# <span id="page-0-0"></span>**Servisná príručka pre Dell™ Inspiron™ 1090**

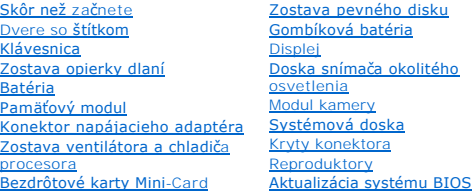

# **Poznámky, varovania a výstrahy**

**POZNÁMKA:** POZNÁMKA uvádza dôležité informácie, ktoré umožňujú lepšie využitie počítača.

**VAROVANIE: VAROVANIE uvádza možné poškodenie hardvéru alebo stratu údajov, ak sa nebudete riadiť pokynmi.** 

**VÝSTRAHA: VAROVANIE označuje možné poškodenie majetku, osobné zranenie alebo smrť.** 

### **Informácie v tejto príručke sa môžu zmeniť bez predchádzajúceho upozornenia. © 2010 Dell Inc. Všetky práva vyhradené.**

Obchodné známky použité v tomto texte: Dell™ a logo DELL a Inspirom™ sú obchodné známky spoločnosti Dell Inc.; *Microsoft®, Windows*® a logo tlačidia Start vo *Windows* © sú<br>buď obchodné známky alebo registrované obchodné

Reprodukcia týchto materiálov akýmkoľvek spôsobom bez písomného súhlasu spoločnosti Dell Inc. je prísne zakázaná.

Regulačný model: P08T Regulačný typ: P08T001

November 2010 Rev. A00

#### **Doska snímača okolitého osvetlenia Servisná príručka pre Dell™ Inspiron™ 1090**

- [Demontáž dosky snímača okolitého osvetlenia](#page-1-0)
- [Spätná montáž dosky snímača okolitého osvetlenia](#page-2-0)
- VYSTRAHA: Pred prácou vnútri počítača si prečítajte bezpečnostné pokyny, ktoré ste dostali s vaším počítačom. Dalšie informácie o bezpečnosti a<br>overených postupoch nájdete na stránke so zákonnými požiadavkami portálu www.d
- VAROVANIE: Opravovať počítač môže len oprávnený servisný technik. Záruka sa nevzťahuje na poškodenie spôsobené servisom, ktorý nebol<br>schválený spoločnosťou Dell™.
- VAROVANIE: Uzemnite sa pomocou uzemňovacieho pásika na zápästí alebo opakovaným dotýkaním sa nenatretého kovového povrchu (ako<br>napríklad konektor na vašom počítači), aby ste predišli elektrostatickému výboju.
- VAROVANIE: Aby ste predišli po**škodeniu systémovej dosky, vyberte hlavnú batériu (pozri <mark>[Odpojenie batérie](file:///C:/data/systems/insduo/sk/sm/battery.htm#wp1442926)</mark>) predtým, než začnete pracovať<br>vnútri počítača.**

### <span id="page-1-0"></span>**Demontáž dosky snímača okolitého osvetlenia**

- 1. Postupujte podľa pokynov v časti **Skôr než** začnete.
- 2. Odstráňte dvere so štítkom (pozri [Odstránenie dverí so štítkom](file:///C:/data/systems/insduo/sk/sm/label_do.htm#wp1201059)).
- 3. Demontujte klávesnicu (pozri [Demontáž klávesnice](file:///C:/data/systems/insduo/sk/sm/keyboard.htm#wp1201059)).
- 4. Demontujte zostavu opierky dlaní (pozri [Demontáž zostavy opierky dlaní](file:///C:/data/systems/insduo/sk/sm/palmrest.htm#wp1044787)).
- 5. Vyberte batériu (pozri [Odpojenie batérie](file:///C:/data/systems/insduo/sk/sm/battery.htm#wp1442926)).
- 6. Demontujte pamäťový modul (pozri časť [Demontáž pamäťového modulu](file:///C:/data/systems/insduo/sk/sm/memory.htm#wp1180211)).
- 7. Demontujte zostavu displeja (pozri Demontáž [zostavy displeja](file:///C:/data/systems/insduo/sk/sm/display.htm#wp1212160))
- 8. Odmontujte viečka závesov (pozri Demontáž vie[čok závesov](file:///C:/data/systems/insduo/sk/sm/display.htm#wp1220029)).
- 9. Demontujte rám displeja (pozri [Demontáž rámu displeja](file:///C:/data/systems/insduo/sk/sm/display.htm#wp1212652)).
- 10. Demontujte závesy displeja (pozri [Demontáž závesov displeja](file:///C:/data/systems/insduo/sk/sm/display.htm#wp1219698)).
- 11. Demontujte panel displeja (pozri Demontáž [zobrazovacieho panela\)](file:///C:/data/systems/insduo/sk/sm/display.htm#wp1202918)
- 12. Odpojte kábel snímača okolitého osvetlenia od konektora na doske snímača okolitého osvetlenia.
- 13. Vypáčte dosku snímača okolitého osvetlenia nahor z rámu displeja.

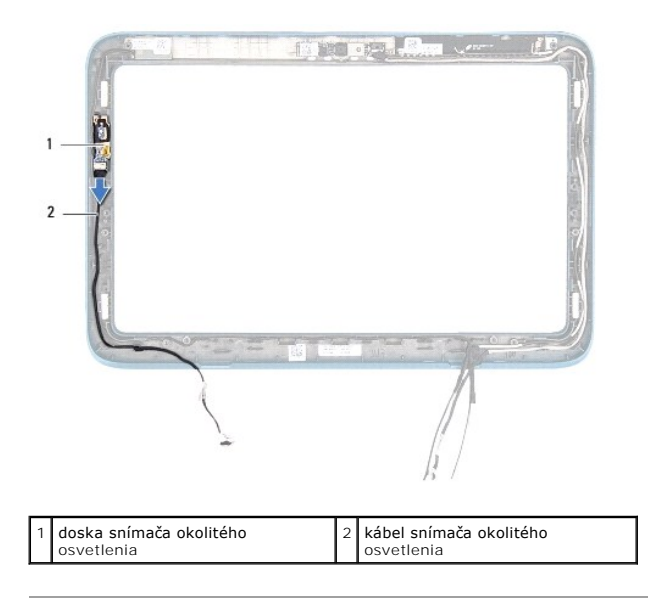

## <span id="page-2-0"></span>**Spätná montáž dosky snímača okolitého osvetlenia**

- 1. Postupujte podľa pokynov v časti [Skôr než](file:///C:/data/systems/insduo/sk/sm/before.htm#wp1435071) začnete.
- 2. Zarovnajte dosku snímača okolitého osvetlenia so zarovnávacím stĺpikom na ráme displeja a umiestnite ho na miesto.
- 3. Pripojte kábel snímača okolitého osvetlenia ku konektoru na doske snímača okolitého osvetlenia.
- 4. Namontujte späť panel displeja (pozri [Spätná montáž](file:///C:/data/systems/insduo/sk/sm/display.htm#wp1220688) panela displeja).
- 5. Namontujte späť závesy displeja (pozri [Spätná inštalácia závesov displeja](file:///C:/data/systems/insduo/sk/sm/display.htm#wp1219761)).
- 6. Namontujte späť rám displeja (pozri [Spätná montáž rámu displeja](file:///C:/data/systems/insduo/sk/sm/display.htm#wp1217829)).
- 7. Namontujte späť viečka závesov (pozri [Spätná montáž](file:///C:/data/systems/insduo/sk/sm/display.htm#wp1220072) viečok závesov).
- 8. Namontujte späť zostavu displeja (pozri Spätná montáž [zostavy displeja\)](file:///C:/data/systems/insduo/sk/sm/display.htm#wp1205821).
- 9. Nainštalujte späť pamäťový modul (pozri [Spätná montáž pamäťového modulu](file:///C:/data/systems/insduo/sk/sm/memory.htm#wp1198546)).
- 10. Vložte späť batériu (pozri [Spätná inštalácia batérie](file:///C:/data/systems/insduo/sk/sm/battery.htm#wp1451569)).
- 11. Namontujte späť zostavu opierky dlaní (pozri [Spätná montáž zostavy opierky dlaní](file:///C:/data/systems/insduo/sk/sm/palmrest.htm#wp1063475)).
- 12. Namontujte späť klávesnicu (pozri [Spätná montáž klávesnice](file:///C:/data/systems/insduo/sk/sm/keyboard.htm#wp1205811)).
- 13. Dajte späť dvere so štítkom (pozri [Vrátenie dverí so štítkom späť](file:///C:/data/systems/insduo/sk/sm/label_do.htm#wp1205171) na miesto).

VAROVANIE: Skôr než zapnete počítač, zaskrutkujte späť všetky skrutky a overte, či nezostali vo vnútri počítača voľné skrutky. V opačnom<br>prípade sa počítač môže poškodiť.

# **Batéria**

**Servisná príručka pre Dell™ Inspiron™ 1090** 

- [Odpojenie batérie](#page-3-0)
- [Spätná inštalácia batérie](#page-3-1)
- VYSTRAHA: Pred prácou vnútri počítača si prečítajte bezpečnostné pokyny, ktoré ste dostali s vaším počítačom. Dalšie informácie o bezpečnosti a<br>overených postupoch nájdete na stránke so zákonnými požiadavkami portálu www.d
- VAROVANIE: Opravovať počítač môže len oprávnený servisný technik. Záruka sa nevzťahuje na poškodenie spôsobené servisom, ktorý nebol<br>schválený spoločnosťou Dell™.
- VAROVANIE: Uzemnite sa pomocou uzemňovacieho pásika na zápästí alebo opakovaným dotýkaním sa nenatretého kovového povrchu (ako<br>napríklad konektor na vašom počítači), aby ste predišli elektrostatickému výboju.
- VAROVANIE: Používajte výlučne batériu určenú pre konkrétny typ počítača Dell; v opačnom prípade sa môže počítač poškodiť. Nepoužívajte<br>batérie určené pre iné počítače spoločnosti Dell.

## <span id="page-3-0"></span>**Odpojenie batérie**

- 1. Postupujte podľa pokynov v časti [Skôr než](file:///C:/data/systems/insduo/sk/sm/before.htm#wp1435071) začnete.
- 2. Odstráňte dvere so štítkom (pozri [Odstránenie dverí so štítkom](file:///C:/data/systems/insduo/sk/sm/label_do.htm#wp1201059)).
- 3. Demontujte klávesnicu (pozri [Demontáž klávesnice](file:///C:/data/systems/insduo/sk/sm/keyboard.htm#wp1201059)).
- 4. Demontujte zostavu opierky dlaní (pozri [Demontáž zostavy opierky dlaní](file:///C:/data/systems/insduo/sk/sm/palmrest.htm#wp1044787)).
- 5. Kábel batérie odpojte od konektora na systémovej doske.
- 6. Demontujte päť skrutiek, ktoré upevňujú batériu k základni počítača.
- 7. Vyberte batériu zo základne počítača.

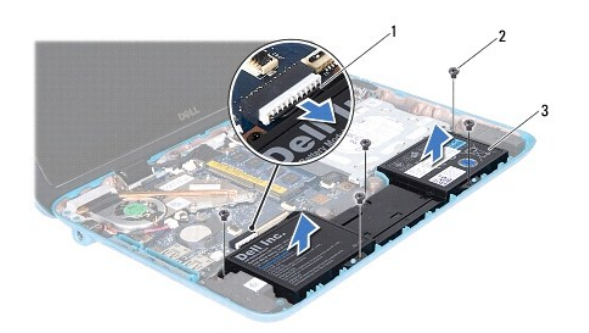

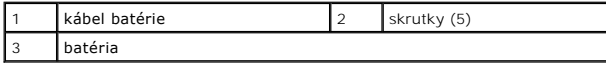

### <span id="page-3-1"></span>**Spätná inštalácia batérie**

- 1. Postupujte podľa pokynov v časti [Skôr než](file:///C:/data/systems/insduo/sk/sm/before.htm#wp1435071) začnete.
- 2. Položte batériu na základňu počítača a zarovnajte ju s otvormi pre skrutky na základni počítača.
- 3. Naskrutkujte späť päť skrutiek, ktoré upevňujú batériu k základni počítača.
- 4. Kábel batérie pripojte ku konektoru na systémovej doske.
- 5. Namontujte späť zostavu opierky dlaní (pozri [Spätná montáž zostavy opierky dlaní](file:///C:/data/systems/insduo/sk/sm/palmrest.htm#wp1063475)).
- 6. Namontujte späť klávesnicu (pozri [Spätná montáž klávesnice](file:///C:/data/systems/insduo/sk/sm/keyboard.htm#wp1205811)).
- 7. Dajte späť dvere so štítkom (pozri [Vrátenie dverí so štítkom späť](file:///C:/data/systems/insduo/sk/sm/label_do.htm#wp1205171) na miesto).

VAROVANIE: Skôr než zapnete počítač, zaskrutkujte späť všetky skrutky a overte, či nezostali vo vnútri počítača voľné skrutky. V opačnom<br>prípade sa počítač môže poškodiť.

#### **Skôr než začnete Servisná príručka pre Dell™ Inspiron™ 1090**

- 
- **O** [Odporúčané nástroje](#page-5-0)
- **O** [Vypnutie po](#page-5-1)čítača
- **Pred za[čatím prác vo vnútri počítač](#page-5-2)a**

Táto príručka opisuje postupy pri odoberaní a pridávaní komponentov do vášho počítača. Ak nie je uvedené inak, predpokladá sa, že sú pri každom postupe splnené tieto podmienky:

- l Vykonali ste kroky, ktoré uvádza časť [Vypnutie po](#page-5-1)čítača a Pred za[čatím prác vo vnútri počítač](#page-5-2)a.
- l Prečítali ste si bezpečnostné informácie dodané spolu s počítačom*.*
- l Komponent možno vrátiť, alebo ak bol zakúpený zvlášť, inštalovať tak, že vykonáte postup odstránenia v opačnom poradí krokov.

## <span id="page-5-0"></span>**Odporúčané nástroje**

Postupy uvedené v tomto dokumente môžu vyžadovať použitie nasledujúcich nástrojov:

- l malý plochý skrutkovač
- l krížový skrutkovač
- l plastové páčidlo
- l Spustiteľný aktualizačný program systému BIOS je k dispozícii na lokalite **support.dell.com**

## <span id="page-5-1"></span>**Vypnutie počítača**

- VAROVANIE: **Predtým, než** vypnete počítač, si uložte a zatvorte v**šetky otvorené súbory a zatvorte všetky otvorené programy, aby ste zabránili<br>strate údajov.**
- 1. Uložte a zatvorte všetky otvorené súbory a ukončite všetky otvorené programy.
- 2. Pre vypnutie operačného systému kliknite na tlačidlo **Start** (Štart) a potom na možnosť **Shut Down** (Vypnúť).
- Skontrolujte, či je počítač vypnutý. Ak sa váš počítač nevypne automaticky, keď vypnete operačný systém, stlačte a držte tlačidlo napájania, kým sa počítač nevypne.

## <span id="page-5-2"></span>**Pred začatím prác vo vnútri počítača**

Dodržiavajte nasledujúce bezpečnostné pokyny kvôli ochrane počítača pred možným poškodením a svojej osobnej bezpečnosti.

- VYSTRAHA: Pred prácou vnútri počítača si prečítajte bezpečnostné pokyny, ktoré ste dostali s vaším počítačom. Dalšie informácie o bezpečnosti a<br>overených postupoch nájdete na stránke so zákonnými požiadavkami portálu www.d
- VAROVANIE: Uzemnite sa pomocou uzemňovacieho pásika na zápästí alebo opakovaným dotýkaním sa nenatretého kovového povrchu (ako<br>napríklad konektor na vašom počítači), aby ste predišli elektrostatickému výboju.
- VAROVANIE: S komponentmi a kartami zaobchádzajte opatrne. Nedotýkajte sa komponentov alebo kontaktov na karte. Kartu držte za okraje<br>alebo za kovovú príchytnú časť. Komponenty ako procesor držte za okraje a nie za nožičky.
- VAROVANIE: Opravovať počítač môže len oprávnený servisný technik. Záruka sa nevzťahuje na poškodenie spôsobené servisom, ktorý nebol<br>schválený spoločnosťou Dell™.
- **VAROVANIE: Ak odpájate kábel, potiahnite ho za prípojku alebo pevný ťahací jazýček, nie však za samotný kábel. Niektoré káble majú konektor**  zaistený zarážkami; pred odpojením takéhoto kábla stlačte zarážku. Konektory od seba odpájajte plynulým ťahom rovným smerom - zabránite<br>tým ohnutiu kolíkov. Skôr než kábel pripojíte, presvedčte sa, či sú oba konektory sprá
- **VAROVANIE: V záujme vyhnutia sa poškodeniu počítača vykonajte predtým, než začnete s prácou vo vnútri počítača, nasledovné kroky.**
- 1. Pracovný povrch musí byť rovný a čistý, aby sa nepoškriabal kryt počítača.
- 2. Vypnite počítač (pozrite [Vypnutie po](#page-5-1)čítača) a všetky pripojené zariadenia.
- 3. Odpojte počítač a všetky pripojené zariadenia z elektrických zásuviek.
- 4. Odpojte od počítača všetky pripojené zariadenia.
- 5. Otvorte displej a stlačte tlačidlo napájania pre uzemnenie systémovej dosky.
- VAROVANIE: Než sa dotknete akéhokoľvek komponentu vo vnútri počítača, uzemnite sa dotykom nenatretého kovového povrchu napríklad sa<br>dotknite kovovej zadnej časti počítača. Počas práce sa opakovane dotýkajte nenatreného k

## **Aktualizácia systému BIOS**

**Servisná príručka pre Dell™ Inspiron™ 1090** 

Systém BIOS môže vyžadovať aktualizáciu, ak je aktualizácia k dispozícii alebo pri výmene systémovej dosky. Ak chcete aktualizovať systém BIOS:

- 1. Zapnite počítač.
- 2. Prejdite na stránku **support.dell.com/support/downloads**.
- 3. Nájdite si aktualizačný súbor systému BIOS pre svoj počítač:

**24 POZNÁMKA:** Servisný štítok počítača sa nachádza na etikete na spodnej strane počítača.

Ak máte servisný štítok počítača:

- a. Kliknite na položku **Enter a Tag** (Zadať štítok).
- b. Zadajte servisný štítok svojho počítača do poľa **Enter a service tag** (Zadať servisný štítok), kliknite na tlačidlo **Go** (Štart) a prejdite na [Krok 4.](#page-7-0)

Ak nemáte servisný štítok počítača:

- a. Kliknite na **Select Model** (Vybrať model).
- b. Vyberte typ výrobku v zozname **Select Your Product Family** (Vyberte rad svojho výrobku).
- c. Vyberte značku výrobku v zozname **Select Your Product Line** (Vyberte líniu svojho výrobku).
- d. Vyberte číslo modelu výrobku v zozname **Select Your Product Model** (Vyberte model svojho výrobku).

**POZNÁMKA:** Ak ste vybrali iný model a chcete začať odznova, kliknite na položku **Start Over** (Začať znova) v pravej hornej časti ponuky.

- e. Kliknite na položku **Confirm** (Potvrdiť).
- <span id="page-7-0"></span>4. Na obrazovke sa objaví zoznam s výsledkami. Kliknite na **BIOS**.
- 5. Kliknutím na prepojenie **Download Now** (Prevziať teraz) preberiete najnovší súbor systému BIOS. Zobrazí sa okno **File Download** (Prevziať súbor).
- 6. Kliknutím na možnos **Save** (Uložiť) uložíte súbor na pracovnú plochu. Súbor sa uloží na vašu pracovnú plochu.
- 7. Keď sa zobrazí okno **Download Complete** (Prevzatie je ukončené), kliknite na **Close** (Zavrieť). Na pracovnej ploche sa zobrazí ikona súboru, ktorá má rovnaký názov ako prevzatý aktualizačný súbor systému BIOS.
- 8. Kliknite dvakrát na ikonu súboru na pracovnej ploche a postupujte podľa pokynov na obrazovke.

#### **Modul kamery Servisná príručka pre Dell™ Inspiron™ 1090**

- **O** Demontáž [modulu kamery](#page-8-0)
- **O** [Spätná montáž](#page-9-0) modulu kar
- VYSTRAHA: Pred prácou vnútri počítača si prečítajte bezpečnostné pokyny, ktoré ste dostali s vaším počítačom. Dalšie informácie o bezpečnosti a<br>overených postupoch nájdete na stránke so zákonnými požiadavkami portálu www.d
- VAROVANIE: Opravovať počítač môže len oprávnený servisný technik. Záruka sa nevzťahuje na poškodenie spôsobené servisom, ktorý nebol<br>schválený spoločnosťou Dell™.
- VAROVANIE: Uzemnite sa pomocou uzemňovacieho pásika na zápästí alebo opakovaným dotýkaním sa nenatretého kovového povrchu (ako<br>napríklad konektor na vašom počítači), aby ste predišli elektrostatickému výboju.
- VAROVANIE: Aby ste predišli po**škodeniu systémovej dosky, vyberte hlavnú batériu (pozri <mark>[Odpojenie batérie](file:///C:/data/systems/insduo/sk/sm/battery.htm#wp1442926)</mark>) predtým, než začnete pracovať<br>vnútri počítača.**

## <span id="page-8-0"></span>**Demontáž modulu kamery**

- 1. Postupujte podľa pokynov v časti [Skôr než](file:///C:/data/systems/insduo/sk/sm/before.htm#wp1435071) začnete.
- 2. Odstráňte dvere so štítkom (pozri [Odstránenie dverí so štítkom](file:///C:/data/systems/insduo/sk/sm/label_do.htm#wp1201059)).
- 3. Demontujte klávesnicu (pozri [Demontáž klávesnice](file:///C:/data/systems/insduo/sk/sm/keyboard.htm#wp1201059)).
- 4. Demontujte zostavu opierky dlaní (pozri [Demontáž zostavy opierky dlaní](file:///C:/data/systems/insduo/sk/sm/palmrest.htm#wp1044787)).
- 5. Vyberte batériu (pozri [Odpojenie batérie](file:///C:/data/systems/insduo/sk/sm/battery.htm#wp1442926)).
- 6. Demontujte pamäťový modul (pozri [Demontáž pamäťového modulu](file:///C:/data/systems/insduo/sk/sm/memory.htm#wp1180211)).
- 7. Demontujte zostavu displeja (pozri Demontáž [zostavy displeja](file:///C:/data/systems/insduo/sk/sm/display.htm#wp1212160))
- 8. Odmontujte viečka závesov (pozri Demontáž vie[čok závesov](file:///C:/data/systems/insduo/sk/sm/display.htm#wp1220029)).
- 9. Demontujte rám displeja (pozri [Demontáž rámu displeja](file:///C:/data/systems/insduo/sk/sm/display.htm#wp1212652)).
- 10. Demontujte závesy displeja (pozri [Demontáž závesov displeja](file:///C:/data/systems/insduo/sk/sm/display.htm#wp1219698)).
- 11. Demontujte panel displeja (pozri Demontáž [zobrazovacieho panela\)](file:///C:/data/systems/insduo/sk/sm/display.htm#wp1202918)

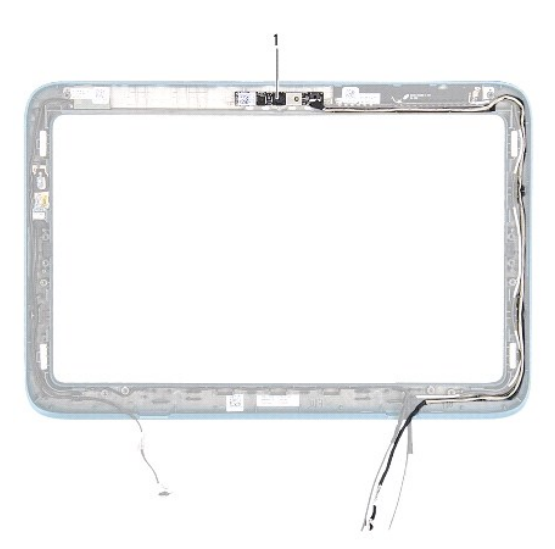

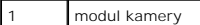

12. Poznačte si uloženie kábla kamery a odpojte ho od konektora na module kamery.

13. Vyberte modul kamery z rámu displeja.

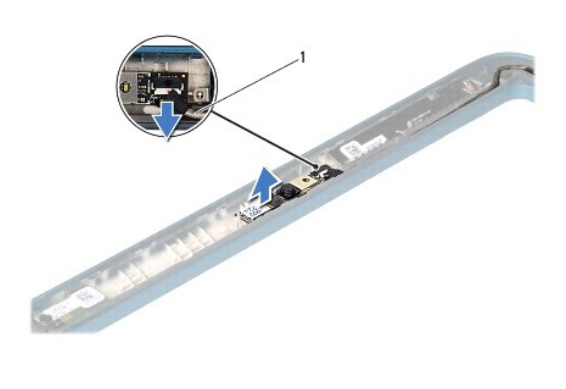

kábel kamery

## <span id="page-9-0"></span>**Spätná montáž modulu kamery**

- 1. Postupujte podľa pokynov v časti [Skôr než](file:///C:/data/systems/insduo/sk/sm/before.htm#wp1435071) začnete.
- 2. Pri umiestnení modulu kamery na svoje miesto využite zarovnávacie kolíky na ráme displeja.
- 3. Uložte a pripojte kábel kamery ku konektoru na module kamery.
- 4. Namontujte späť panel displeja (pozri [Spätná montáž](file:///C:/data/systems/insduo/sk/sm/display.htm#wp1220688) panela displeja).
- 5. Namontujte späť závesy displeja (pozri [Spätná inštalácia závesov displeja](file:///C:/data/systems/insduo/sk/sm/display.htm#wp1219761)).
- 6. Namontujte späť rám displeja (pozri [Spätná montáž rámu displeja](file:///C:/data/systems/insduo/sk/sm/display.htm#wp1217829)).
- 7. Namontujte späť viečka závesov (pozri [Spätná montáž](file:///C:/data/systems/insduo/sk/sm/display.htm#wp1220072) viečok závesov).
- 8. Namontujte späť zostavu displeja (pozri Spätná montáž [zostavy displeja\)](file:///C:/data/systems/insduo/sk/sm/display.htm#wp1205821).
- 9. Nainštalujte späť pamäťový modul (pozri [Spätná montáž pamäťového modulu](file:///C:/data/systems/insduo/sk/sm/memory.htm#wp1198546)).
- 10. Vložte späť batériu (pozri [Spätná inštalácia batérie](file:///C:/data/systems/insduo/sk/sm/battery.htm#wp1451569)).
- 11. Namontujte späť zostavu opierky dlaní (pozri **Spätná montáž zostavy opierky dlaní**).
- 12. Namontujte späť klávesnicu (pozri [Spätná montáž klávesnice](file:///C:/data/systems/insduo/sk/sm/keyboard.htm#wp1205811)).
- 13. Dajte späť dvere so štítkom (pozri [Vrátenie dverí so štítkom späť](file:///C:/data/systems/insduo/sk/sm/label_do.htm#wp1205171) na miesto).
- VAROVANIE: Skôr než zapnete počítač, zaskrutkujte späť všetky skrutky a overte, či nezostali vo vnútri počítača voľné skrutky. V opačnom<br>prípade sa počítač môže poškodiť.

# **Gombíková batéria**

**Servisná príručka pre Dell™ Inspiron™ 1090** 

- [Demontáž gombíkovej batérie](#page-10-0)
- [Spätná montáž gombíkovej batérie](#page-10-1)
- VYSTRAHA: Pred prácou vnútri počítača si prečítajte bezpečnostné pokyny, ktoré ste dostali s vaším počítačom. Dalšie informácie o bezpečnosti a<br>overených postupoch nájdete na stránke so zákonnými požiadavkami portálu www.d
- VAROVANIE: Opravovať počítač môže len oprávnený servisný technik. Záruka sa nevzťahuje na poškodenie spôsobené servisom, ktorý nebol<br>schválený spoločnosťou Dell™.
- VAROVANIE: Uzemnite sa pomocou uzemňovacieho pásika na zápästí alebo opakovaným dotýkaním sa nenatretého kovového povrchu (ako<br>napríklad konektor na vašom počítači), aby ste predišli elektrostatickému výboju.
- VAROVANIE: Aby ste predišli po**škodeniu systémovej dosky, vyberte hlavnú batériu (pozri <mark>[Odpojenie batérie](file:///C:/data/systems/insduo/sk/sm/battery.htm#wp1442926)</mark>) predtým, než začnete pracovať<br>vnútri počítača.**

## <span id="page-10-0"></span>**Demontáž gombíkovej batérie**

- 1. Postupujte podľa pokynov v časti [Skôr než](file:///C:/data/systems/insduo/sk/sm/before.htm#wp1435071) začnete.
- 2. Odstráňte dvere so štítkom (pozri [Odstránenie dverí so štítkom](file:///C:/data/systems/insduo/sk/sm/label_do.htm#wp1201059)).
- 3. Demontujte klávesnicu (pozri [Demontáž klávesnice](file:///C:/data/systems/insduo/sk/sm/keyboard.htm#wp1201059)).
- 4. Demontujte zostavu opierky dlaní (pozri [Demontáž zostavy opierky dlaní](file:///C:/data/systems/insduo/sk/sm/palmrest.htm#wp1044787)).
- 5. Vyberte batériu (pozri [Odpojenie batérie](file:///C:/data/systems/insduo/sk/sm/battery.htm#wp1442926)).
- 6. Demontujte pamäťový modul (pozri čas [Demontáž pamäťového modulu](file:///C:/data/systems/insduo/sk/sm/memory.htm#wp1180211)).
- 7. Na vypáčenie gombíkovej batérie z objímky batérie na systémovej doske použite plastové páčidlo a batériu jemne vypáčte.
- 8. Vyberte gombíkovú batériu zo zásuvky na systémovej doske.

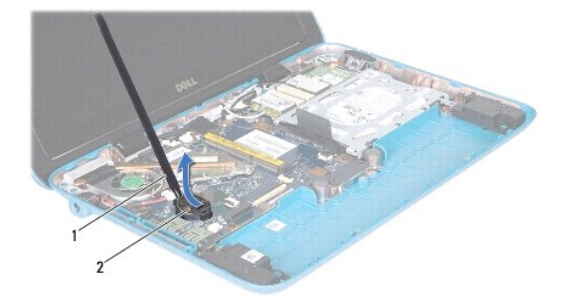

1 plastové páčidlo 2 gombíková batéria

## <span id="page-10-1"></span>**Spätná montáž gombíkovej batérie**

1. Postupujte podľa pokynov v časti **[Skôr než](file:///C:/data/systems/insduo/sk/sm/before.htm#wp1435071) začnete**.

- 2. S kladnou stranou nahor zacvaknite gombíkovú batériu do objímky batérie na systémovej doske.
- 3. Nainštalujte späť pamäťový modul (pozri [Spätná montáž pamäťového modulu](file:///C:/data/systems/insduo/sk/sm/memory.htm#wp1198546)).
- 4. Vložte späť batériu (pozri [Spätná inštalácia batérie](file:///C:/data/systems/insduo/sk/sm/battery.htm#wp1451569)).
- 5. Namontujte späť zostavu opierky dlaní (pozri [Spätná montáž zostavy opierky dlaní](file:///C:/data/systems/insduo/sk/sm/palmrest.htm#wp1063475)).
- 6. Namontujte späť klávesnicu (pozri [Spätná montáž klávesnice](file:///C:/data/systems/insduo/sk/sm/keyboard.htm#wp1205811)).
- 7. Dajte späť dvere so štítkom (pozri [Vrátenie dverí so štítkom späť](file:///C:/data/systems/insduo/sk/sm/label_do.htm#wp1205171) na miesto).

VAROVANIE: Skôr než zapnete počítač, zaskrutkujte späť všetky skrutky a overte, či nezostali vo vnútri počítača voľné skrutky. V opačnom<br>prípade sa počítač môže poškodiť.

#### **Konektor napájacieho adaptéra Servisná príručka pre Dell™ Inspiron™ 1090**

- [Demontáž konektora napájacieho adaptéra](#page-12-0)
- [Spätná montáž konektora napájacieho adaptéra](#page-12-1)
- VYSTRAHA: Pred prácou vnútri počítača si prečítajte bezpečnostné pokyny, ktoré ste dostali s vaším počítačom. Dalšie informácie o bezpečnosti a<br>overených postupoch nájdete na stránke so zákonnými požiadavkami portálu www.d
- VAROVANIE: Opravovať počítač môže len oprávnený servisný technik. Záruka sa nevzťahuje na poškodenie spôsobené servisom, ktorý nebol<br>schválený spoločnosťou Dell™.
- VAROVANIE: Uzemnite sa pomocou uzemňovacieho pásika na zápästí alebo opakovaným dotýkaním sa nenatretého kovového povrchu (ako<br>napríklad konektor na vašom počítači), aby ste predišli elektrostatickému výboju.
- VAROVANIE: Aby ste predišli po**škodeniu systémovej dosky, vyberte hlavnú batériu (pozri <mark>[Odpojenie batérie](file:///C:/data/systems/insduo/sk/sm/battery.htm#wp1442926)</mark>) predtým, než začnete pracovať<br>vnútri počítača.**

## <span id="page-12-0"></span>**Demontáž konektora napájacieho adaptéra**

- 1. Postupujte podľa pokynov v časti [Skôr než](file:///C:/data/systems/insduo/sk/sm/before.htm#wp1435071) začnete.
- 2. Odstráňte dvere so štítkom (pozri [Odstránenie dverí so štítkom](file:///C:/data/systems/insduo/sk/sm/label_do.htm#wp1201059)).
- 3. Demontujte klávesnicu (pozri [Demontáž klávesnice](file:///C:/data/systems/insduo/sk/sm/keyboard.htm#wp1201059)).
- 4. Demontujte zostavu opierky dlaní (pozri [Demontáž zostavy opierky dlaní](file:///C:/data/systems/insduo/sk/sm/palmrest.htm#wp1044787)).
- 5. Vyberte batériu (pozri [Odpojenie batérie](file:///C:/data/systems/insduo/sk/sm/battery.htm#wp1442926)).
- 6. Demontujte pamäťový modul (pozri čas [Demontáž pamäťového modulu](file:///C:/data/systems/insduo/sk/sm/memory.htm#wp1180211)).
- 7. Odpojte kábel konektora sieťového adaptéra od konektora na systémovej doske.
- 8. Poznačte si trasu kábla konektora napájacieho adaptéra a kábel vyberte z vodiacej úchytky.
- 9. Vyberte konektor napájacieho adaptéra zo systémovej dosky.

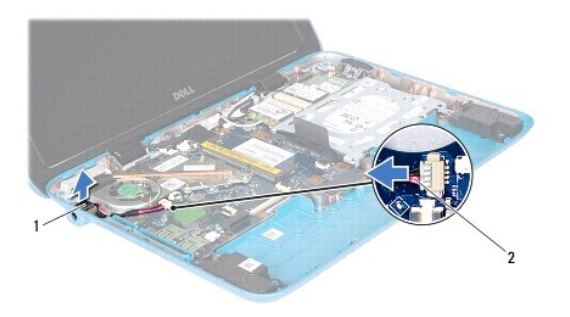

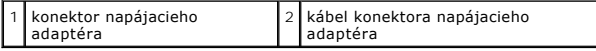

## <span id="page-12-1"></span>**Spätná montáž konektora napájacieho adaptéra**

- 1. Postupujte podľa pokynov v časti [Skôr než](file:///C:/data/systems/insduo/sk/sm/before.htm#wp1435071) začnete.
- 2. Umiestnite konektor napájacieho adaptéra na základňu počítača.
- 3. Kábel konektora sieťového adaptéra preveďte cez vodiacu úchytku.
- 4. Pripojte kábel konektora sieťového adaptéra ku konektoru na systémovej doske.
- 5. Nainštalujte späť pamäťový modul (pozri [Spätná montáž pamäťového modulu](file:///C:/data/systems/insduo/sk/sm/memory.htm#wp1198546)).
- 6. Vložte späť batériu (pozri [Spätná inštalácia batérie](file:///C:/data/systems/insduo/sk/sm/battery.htm#wp1451569)).
- 7. Namontujte späť zostavu opierky dlaní (pozri [Spätná montáž zostavy opierky dlaní](file:///C:/data/systems/insduo/sk/sm/palmrest.htm#wp1063475)).
- 8. Namontujte späť klávesnicu (pozri [Spätná montáž klávesnice](file:///C:/data/systems/insduo/sk/sm/keyboard.htm#wp1205811)).
- 9. Dajte späť dvere so štítkom (pozri [Vrátenie dverí so štítkom späť](file:///C:/data/systems/insduo/sk/sm/label_do.htm#wp1205171) na miesto).

VAROVANIE: Skôr než zapnete počítač, zaskrutkujte späť všetky skrutky a overte, či nezostali vo vnútri počítača voľné skrutky. V opačnom<br>prípade sa počítač môže poškodiť.

### **Displej**

**Servisná príručka pre Dell™ Inspiron™ 1090** 

- $\bullet$  [Zostava displeja](#page-14-0)
- Vie[čka závesov](#page-16-0)
- **O** [Rám displeja](#page-16-1)
- $\bullet$  [Závesy displeja](#page-17-0)
- **[Panel displeja](#page-18-0)**
- **O** [Kábel displeja](#page-20-0)
- VÝSTRAHA: Pred prácou vnútri počítača si prečítajte bezpečnostné pokyny, ktoré ste dostali s vaším počítačom. Ďalšie informácie o bezpečnosti a<br>overených postupoch nájdete na stránke so zákonnými požiadavkami portálu www.d
- VAROVANIE: Opravovať počítač môže len oprávnený servisný technik. Záruka sa nevzťahuje na poškodenie spôsobené servisom, ktorý nebol<br>schválený spoločnosťou Dell™.
- VAROVANIE: Uzemnite sa pomocou uzemňovacieho pásika na zápästí alebo opakovaným dotýkaním sa nenatretého kovového povrchu (ako<br>napríklad konektor na vašom počítači), aby ste predišli elektrostatickému výboju.

VAROVANIE: Aby ste predišli po**škodeniu systémovej dosky, vyberte hlavnú batériu (pozri <mark>[Odpojenie batérie](file:///C:/data/systems/insduo/sk/sm/battery.htm#wp1442926)</mark>) predtým, než začnete pracovať<br>vnútri počítača.** 

### <span id="page-14-0"></span>**Zostava displeja**

## <span id="page-14-1"></span>**Demontáž zostavy displeja**

- 1. Postupujte podľa pokynov v časti [Skôr než](file:///C:/data/systems/insduo/sk/sm/before.htm#wp1435071) začnete.
- 2. Odstráňte dvere so štítkom (pozri [Odstránenie dverí so štítkom](file:///C:/data/systems/insduo/sk/sm/label_do.htm#wp1201059))
- 3. Demontujte klávesnicu (pozri [Demontáž klávesnice](file:///C:/data/systems/insduo/sk/sm/keyboard.htm#wp1201059)).
- 4. Demontujte zostavu opierky dlaní (pozri [Demontáž zostavy opierky dlaní](file:///C:/data/systems/insduo/sk/sm/palmrest.htm#wp1044787))
- 5. Vyberte batériu (pozri [Odpojenie batérie](file:///C:/data/systems/insduo/sk/sm/battery.htm#wp1442926)).
- 6. Demontujte pamäťový modul (pozri čas [Demontáž pamäťového modulu](file:///C:/data/systems/insduo/sk/sm/memory.htm#wp1180211)).
- 7. Odpojte anténne káble z kariet Mini-Card.
- 8. Odpojte kábel snímača okolitého osvetlenia, kábel dotykovej obrazovky, kábel displeja a kábel kamery od príslušných konektorov na systémovej doske.
- 9. Poznačte si uloženie kábla snímača okolitého osvetlenia, kábla dotykovej obrazovky, kábla displeja a kábla kamery a vyberte tieto káble z vodiacich úchytiek.
- 10. Poznačte si trasu anténnych káblov karty Mini-Card a vyberte káble z vodiacich úchytiek.

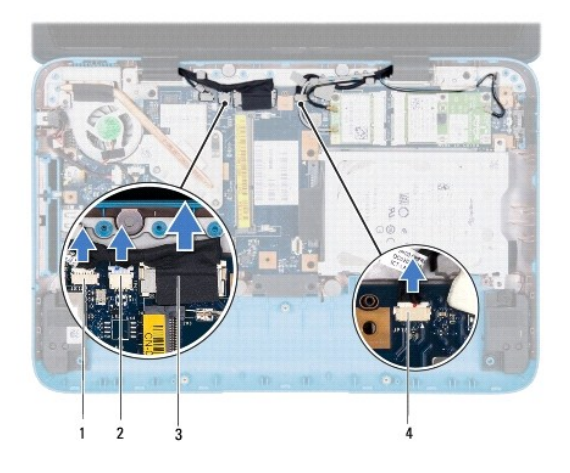

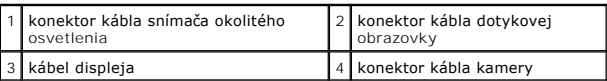

- 11. Vyberte dve skrutky, ktoré upevňujú zostavu displeja k základni počítača.
- 12. Zdvihnite zostavu displeja zo základne počítača.

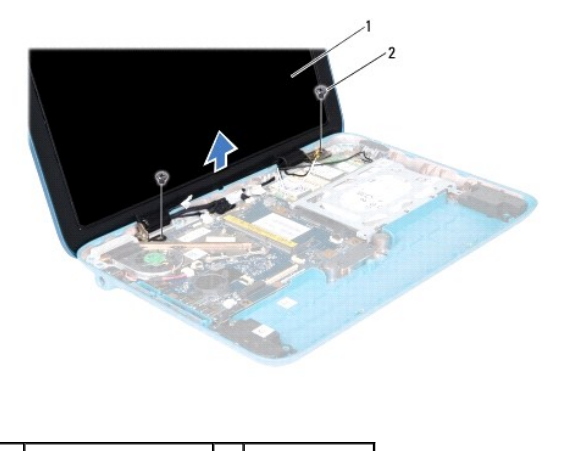

1 zostava displeja 2 skrutky (2)

### <span id="page-15-0"></span>**Spätná montáž zostavy displeja**

- 1. Postupujte podľa pokynov v časti [Skôr než](file:///C:/data/systems/insduo/sk/sm/before.htm#wp1435071) začnete.
- 2. Vložte zostavu displeja na svoje miesto a vráťte späť dve skrutky, ktoré upevňujú zostavu displeja k základni počítača.
- 3. Uložte kábel snímača okolitého osvetlenia, kábel dotykovej obrazovky, kábel displeja a kábel kamery cez vodiace úchytky.
- 4. Pripojte kábel snímača okolitého osvetlenia, kábel dotykovej obrazovky, kábel displeja a kábel kamery k príslušným konektorom na systémovej doske.
- 5. Veďte káble antény karty Mini-Card cez vodiace úchytky.
- 6. Pripojte príslušné anténne káble ku kartám Mini-Card v počítači (pozri).
- 7. Nainštalujte späť pamäťový modul (pozri [Spätná montáž pamäťového modulu](file:///C:/data/systems/insduo/sk/sm/memory.htm#wp1198546)).
- 8. Vložte späť batériu (pozri [Spätná inštalácia batérie](file:///C:/data/systems/insduo/sk/sm/battery.htm#wp1451569)).
- 9. Namontujte späť zostavu opierky dlaní (pozri [Spätná montáž zostavy opierky dlaní](file:///C:/data/systems/insduo/sk/sm/palmrest.htm#wp1063475)).
- 10. Namontujte späť klávesnicu (pozri [Spätná montáž klávesnice](file:///C:/data/systems/insduo/sk/sm/keyboard.htm#wp1205811)).
- 11. Dajte späť dvere so štítkom (pozri [Vrátenie dverí so štítkom späť](file:///C:/data/systems/insduo/sk/sm/label_do.htm#wp1205171) na miesto).
- VAROVANIE: Skôr než zapnete počítač, zaskrutkujte späť všetky skrutky a overte, či nezostali vo vnútri počítača voľné skrutky. V opačnom<br>prípade sa počítač môže poškodiť.

## <span id="page-16-0"></span>**Viečka závesov**

### <span id="page-16-2"></span>**Demontáž viečok závesov**

- 1. Postupujte podľa pokynov v časti [Skôr než](file:///C:/data/systems/insduo/sk/sm/before.htm#wp1435071) začnete.
- 2. Demontujte zostavu displeja (pozri Demontáž [zostavy displeja](#page-14-1))
- 3. Stlačte a zdvihnite viečka závesov, aby ste uvoľnili jazýčky viečok závesov z krytu displeja. Poznačte si uloženie káblov, ktoré sú uložené pod viečkami závesov.

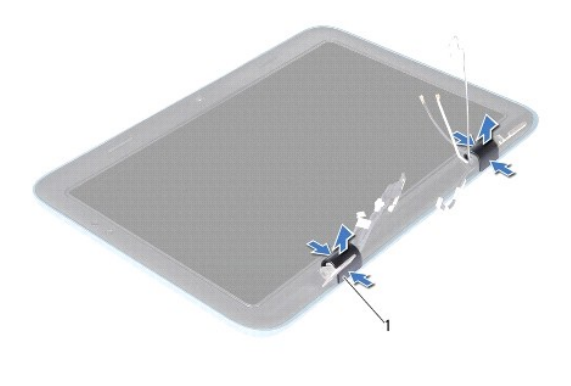

1 viečka závesov (2)

### <span id="page-16-3"></span>**Spätná montáž viečok závesov**

- 1. Umiestnite káble do príslušnej polohy nad závesmi displeja.
- 2. Umiestnite viečka závesov do správnej polohy a zacvaknite ich na miesto.
- 3. Namontujte späť zostavu displeja (pozri Spätná montáž [zostavy displeja\)](#page-15-0).

VAROVANIE: Skôr než zapnete počítač, zaskrutkujte späť všetky skrutky a overte, či nezostali vo vnútri počítača voľné skrutky. V opačnom<br>prípade sa počítač môže poškodiť.

## <span id="page-16-1"></span>**Rám displeja**

### <span id="page-16-4"></span>**Demontáž rámu displeja**

- 1. Postupujte podľa pokynov v časti [Skôr než](file:///C:/data/systems/insduo/sk/sm/before.htm#wp1435071) začnete.
- 2. Demontujte zostavu displeja (pozri Demontáž [zostavy displeja](#page-14-1)).
- 3. Odmontujte viečka závesov (pozri Demontáž vie[čok závesov](#page-16-2)).

#### **VAROVANIE: Rám displeja je veľmi krehký. Pri jeho odstraňovaní buďte opatrný, aby ste predišli poškodeniu rámu.**

4. Pomocou plastového páčidla opatrne vypáčte vnútorný okraj rámu displeja z krytu displeja.

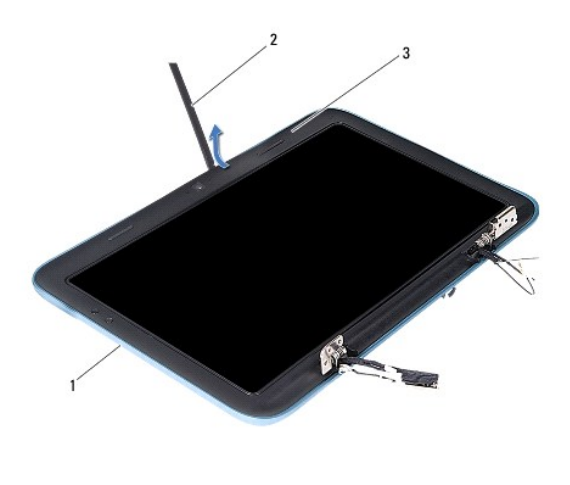

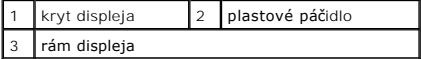

5. Zdvihnite rám displeja z krytu displeja.

## <span id="page-17-1"></span>**Spätná montáž rámu displeja**

- 1. Postupujte podľa pokynov v časti [Skôr než](file:///C:/data/systems/insduo/sk/sm/before.htm#wp1435071) začnete.
- 2. Zarovnajte rám displeja na kryte displeja a zľahka ho zatlačte na miesto.
- 3. Namontujte späť viečka závesov (pozri [Spätná montáž](#page-16-3) viečok závesov).
- 4. Namontujte späť zostavu displeja (pozri Spätná montáž [zostavy displeja\)](#page-15-0).

VAROVANIE: Skôr než zapnete počítač, zaskrutkujte späť všetky skrutky a overte, či nezostali vo vnútri počítača voľné skrutky. V opačnom<br>prípade sa počítač môže poškodiť.

## <span id="page-17-0"></span>**Závesy displeja**

### <span id="page-17-2"></span>**Demontáž závesov displeja**

- 1. Postupujte podľa pokynov v časti [Skôr než](file:///C:/data/systems/insduo/sk/sm/before.htm#wp1435071) začnete.
- 2. Demontujte zostavu displeja (pozri Demontáž [zostavy displeja](#page-14-1)).
- 3. Odmontujte viečka závesov (pozri Demontáž vie[čok závesov](#page-16-2)).
- 4. Demontujte rám displeja (pozri [Demontáž rámu displeja](#page-16-4)).
- 5. Poznačte si uloženie kábla snímača okolitého osvetlenia, kábla dotykovej obrazovky, kábla displeja a kábla kamery.
- 6. Demontujte štyri skrutky (dve na každom závese displeja), ktoré upevňujú závesy ku krytu displeja.
- 7. Zdvihnite závesy displeja z krytu displeja.

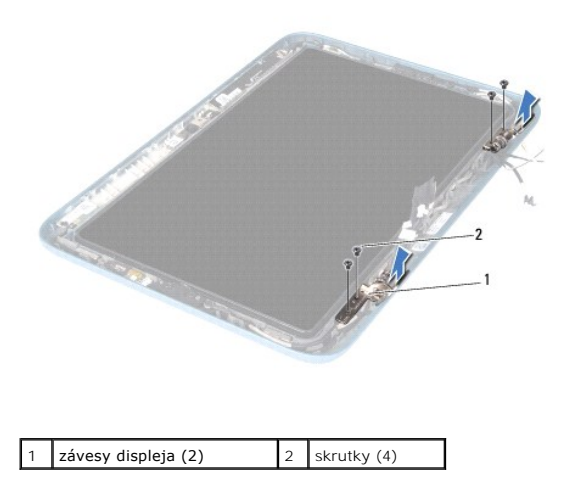

### <span id="page-18-1"></span>**Spätná inštalácia závesov displeja**

- 1. Postupujte podľa pokynov v časti [Skôr než](file:///C:/data/systems/insduo/sk/sm/before.htm#wp1435071) začnete.
- 2. Uložte kábel snímača okolitého osvetlenia, kábel dotykovej obrazovky, kábel displeja a kábel kamery cez vodiace úchytky.
- 3. Pomocou zarovnávacích kolíkov na kryte displeja umiestnite závesy displeja na správne miesto.
- 4. Naskrutkujte späť štyri skrutky (dve na každom závese), ktoré upevňujú závesy ku krytu displeja.
- 5. Namontujte späť rám displeja (pozri [Spätná montáž rámu displeja](#page-17-1)).
- 6. Namontujte späť viečka závesov (pozri [Spätná montáž](#page-16-3) viečok závesov).
- 7. Namontujte späť zostavu displeja (pozri Spätná montáž [zostavy displeja\)](#page-15-0).
- VAROVANIE: Skôr než zapnete počítač, zaskrutkujte späť všetky skrutky a overte, či nezostali vo vnútri počítača voľné skrutky. V opačnom<br>prípade sa počítač môže poškodiť.

### <span id="page-18-0"></span>**Panel displeja**

### <span id="page-18-2"></span>**Demontáž zobrazovacieho panela**

- 1. Postupujte podľa pokynov v časti [Skôr než](file:///C:/data/systems/insduo/sk/sm/before.htm#wp1435071) začnete.
- 2. Demontujte zostavu displeja (pozri Demontáž [zostavy displeja](#page-14-1))
- 3. Odmontujte viečka závesov (pozri Demontáž vie[čok závesov](#page-16-2)).
- 4. Demontujte rám displeja (pozri [Demontáž rámu displeja](#page-16-4)).
- 5. Demontujte závesy displeja (pozri [Demontáž závesov displeja](#page-17-2)).
- 6. Odskrutkujte šesť skrutiek, ktoré zaisťujú panel displeja na kryte displeja.
- 7. Poznačte si uloženie kábla displeja a vyberte ho z vodiacej úchytky.

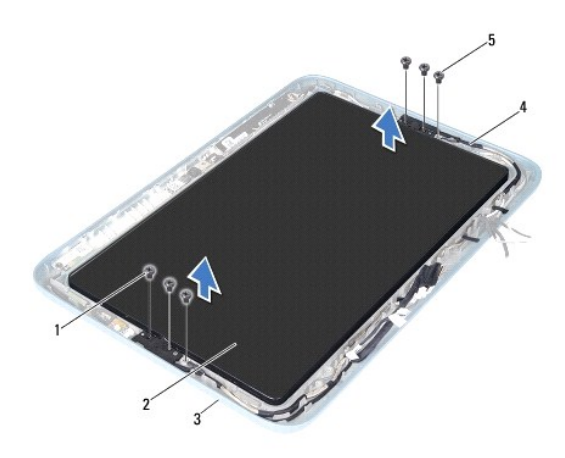

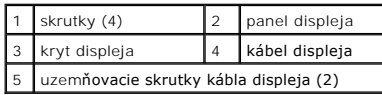

8. Demontujte dve konzoly závesu panela displeja z panela displeja.

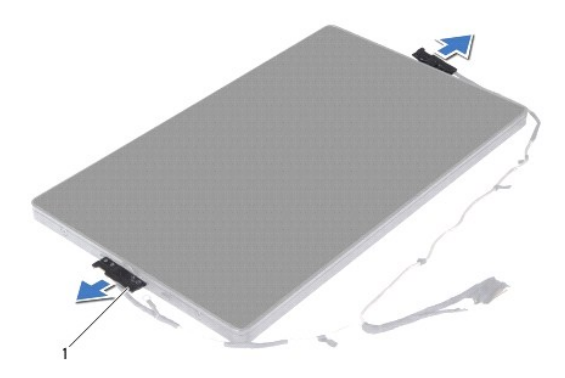

1 konzoly závesu panela displeja (2)

- 9. Odskrutkujte osem skrutiek, ktoré zaisťujú zadný kryt displeja na paneli displeja.
- 10. Končekmi prstov opatrne vypáčte zadný kryt displeja a uvoľnite zadný kryt z panela displeja.

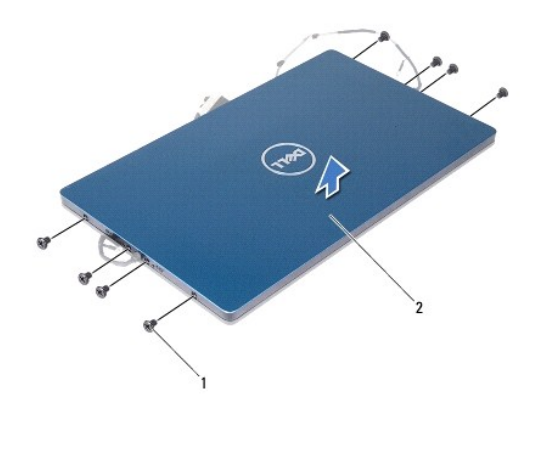

1 skrutky (8) 2 zadný kryt displeja

### <span id="page-20-1"></span>**Spätná montáž panela displeja**

- 1. Postupujte podľa pokynov v časti [Skôr než](file:///C:/data/systems/insduo/sk/sm/before.htm#wp1435071) začnete.
- 2. Zarovnajte zadný kryt displeja na paneli displeja a zacvaknite ho na miesto.
- 3. Naskrutkujte späť osem skrutiek, ktoré zaisťujú zadný kryt displeja na paneli displeja.
- 4. Namontujte späť konzoly závesu panela displeja.
- 5. Zarovnajte otvory na konzolách závesu panela displeja so zarovnávacími kolíkmi na kryte displeja a umiestnite ho na miesto.
- 6. Uložte kábel displeja cez vodiacu úchytku.
- 7. Naskrutkujte späť šesť skrutiek, ktoré zaisťujú panel displeja na kryte displeja.
- 8. Namontujte späť závesy displeja (pozri [Spätná inštalácia závesov displeja](#page-18-1)).
- 9. Namontujte späť rám displeja (pozri [Spätná montáž rámu displeja](#page-17-1)).
- 10. Namontujte späť viečka závesov (pozri [Spätná montáž](#page-16-3) viečok závesov).
- 11. Namontujte späť zostavu displeja (pozri Spätná montáž [zostavy displeja\)](#page-15-0).
- VAROVANIE: Skôr než zapnete počítač, zaskrutkujte späť všetky skrutky a overte, či nezostali vo vnútri počítača voľné skrutky. V opačnom<br>prípade sa počítač môže poškodiť.

## <span id="page-20-0"></span>**Kábel displeja**

## **Demontáž kábla displeja**

- 1. Postupujte podľa pokynov v časti [Skôr než](file:///C:/data/systems/insduo/sk/sm/before.htm#wp1435071) začnete.
- 2. Demontujte zostavu displeja (pozri Demontáž [zostavy displeja](#page-14-1)).
- 3. Odmontujte viečka závesov (pozri Demontáž vie[čok závesov](#page-16-2)).
- 4. Demontujte rám displeja (pozri [Demontáž rámu displeja](#page-16-4)).
- 5. Demontujte závesy displeja (pozri [Demontáž závesov displeja](#page-17-2)).
- 6. Demontujte panel displeja (pozri Demontáž [zobrazovacieho panela\)](#page-18-2).
- 7. Prevráťte panel displeja.
- 8. Odpojte kábel dotykovej obrazovky od konektora na paneli displeja.

#### **VAROVANIE: Dva závesy panela displeja sú súčasťou kábla displeja a nedajú sa odmontovať osobitne.**

- 9. Vytlačte závesy panela displeja von, aby ste uvoľnili jazýčky na závesoch z otvorov na paneli displeja.
- 10. Zdvihnite závesy panela displeja a potiahnite ťahací jazýček, aby ste odpojili kábel displeja od konektora na paneli displeja.

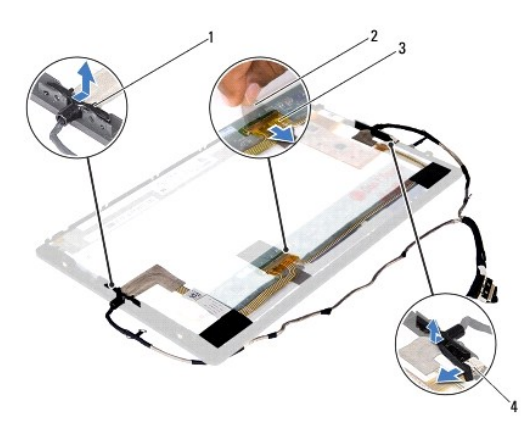

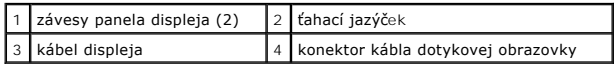

11. Jemne stiahnite kábel displeja z panela displeja.

## **Spätná montáž kábla displeja**

- 1. Postupujte podľa pokynov v časti [Skôr než](file:///C:/data/systems/insduo/sk/sm/before.htm#wp1435071) začnete.
- 2. Zasuňte jazýčky na závesoch panela displeja do otvorov na paneli displeja a umiestnite závesy do správnej polohy.
- 3. Pripojte kábel displeja a kábel dotykovej obrazovky ku konektorom na paneli displeja.
- 4. Prevráťte panel displeja.
- 5. Namontujte späť panel displeja (pozri [Spätná montáž](#page-20-1) panela displeja).
- 6. Namontujte späť závesy displeja (pozri [Spätná inštalácia závesov displeja](#page-18-1)).
- 7. Namontujte späť rám displeja (pozri [Spätná montáž rámu displeja](#page-17-1)).
- 8. Namontujte späť viečka závesov (pozri [Spätná montáž](#page-16-3) viečok závesov).
- 9. Namontujte späť zostavu displeja (pozri Spätná montáž [zostavy displeja\)](#page-15-0).

VAROVANIE: Skôr než zapnete počítač, zaskrutkujte späť všetky skrutky a overte, či nezostali vo vnútri počítača voľné skrutky. V opačnom<br>prípade sa počítač môže poškodiť.

## **Zostava pevného disku**

**Servisná príručka pre Dell™ Inspiron™ 1090** 

- [Demontáž zostavy pevného disku](#page-23-0)
- **O** [Spätná montáž zostavy pevného disku](#page-24-0)
- VYSTRAHA: Pred prácou vnútri počítača si prečítajte bezpečnostné pokyny, ktoré ste dostali s vaším počítačom. Dalšie informácie o bezpečnosti a<br>overených postupoch nájdete na stránke so zákonnými požiadavkami portálu www.d
- **VÝSTRAHA: Ak z počítača vyberiete pevný disk, keď je horúci, nedotýkajte sa kovového krytu pevného disku.**
- VAROVANIE: Opravovať počítač môže len oprávnený servisný technik. Záruka sa nevzťahuje na poškodenie spôsobené servisom, ktorý nebol<br>schválený spoločnosťou Dell™.
- VAROVANIE: Uzemnite sa pomocou uzemňovacieho pásika na zápästí alebo opakovaným dotýkaním sa nenatretého kovového povrchu (ako<br>napríklad konektor na vašom počítači), aby ste predišli elektrostatickému výboju.
- VAROVANIE: Aby ste predišli po**škodeniu systémovej dosky, vyberte hlavnú batériu (pozri <mark>[Odpojenie batérie](file:///C:/data/systems/insduo/sk/sm/battery.htm#wp1442926)</mark>) predtým, než začnete pracovať<br>vnútri počítača.**
- VAROVANIE: Pred vybratím zostavy pevného disku vypnite počítač (pozri <u>[Vypnutie po](file:///C:/data/systems/insduo/sk/sm/before.htm#wp1442675)čítača</u>), aby ste zabránili strate údajov. Neodpájajte pevný<br>disk, ak je počítač zapnutý alebo je v režime spánku.
- **VAROVANIE: Pevné disky sú mimoriadne krehké. Počas manipulácie s pevným diskom buďte opatrný.**
- **POZNÁMKA:** Spoločnosť Dell neručí za kompatibilitu, ani neposkytuje podporu pre pevné disky získané z iných zdrojov ako od spoločnosti Dell.

**POZNÁMKA:** Ak inštalujete pevný disk z iného zdroja ako od spoločnosti Dell, je potrebné, aby ste na nový pevný disk nainštalovali operačný systém, ovládače a pomôcky.

### <span id="page-23-0"></span>**Demontáž zostavy pevného disku**

- 1. Postupujte podľa pokynov v časti [Skôr než](file:///C:/data/systems/insduo/sk/sm/before.htm#wp1435071) začnete.
- 2. Odstráňte dvere so štítkom (pozri [Odstránenie dverí so štítkom](file:///C:/data/systems/insduo/sk/sm/label_do.htm#wp1201059)).
- 3. Demontujte klávesnicu (pozri [Demontáž klávesnice](file:///C:/data/systems/insduo/sk/sm/keyboard.htm#wp1201059)).
- 4. Demontujte zostavu opierky dlaní (pozri [Demontáž zostavy opierky dlaní](file:///C:/data/systems/insduo/sk/sm/palmrest.htm#wp1044787)).
- 5. Vyberte batériu (pozri [Odpojenie batérie](file:///C:/data/systems/insduo/sk/sm/battery.htm#wp1442926))
- 6. Demontujte pamäťový modul (pozri čas [Demontáž pamäťového modulu](file:///C:/data/systems/insduo/sk/sm/memory.htm#wp1180211)).
- 7. Odskrutkujte skrutku, ktorou je zostava pevného disku pripevnená k základni počítača.
- 8. Vysuňte zostavu pevného disku smerom doprava pomocou ťahacieho jazýčka, aby ste odpojili zostavu pevného disku od konektora na systémovej doske.
- 9. Vyberte zostavu pevného disku von z počítača.

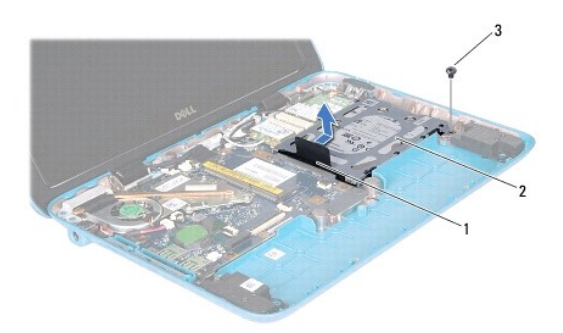

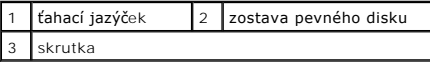

10. Odskrutkujte štyri skrutky, ktoré zaisťujú pevný disk ku konzole pevného disku.

11. Konzolu pevného disku vydvihnite preč od pevného disku.

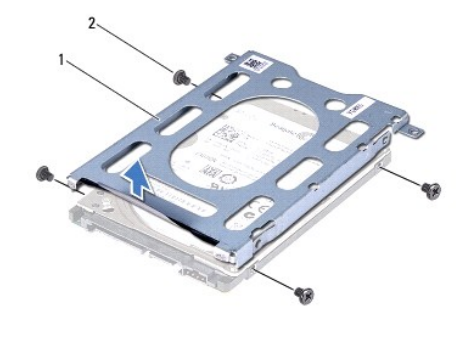

1 konzola pevného disku  $2$  skrutky (4)

## <span id="page-24-0"></span>**Spätná montáž zostavy pevného disku**

- 1. Postupujte podľa pokynov v časti [Skôr než](file:///C:/data/systems/insduo/sk/sm/before.htm#wp1435071) začnete.
- 2. Nový pevný disk vyberte z obalu.

Pôvodný obal odložte pre uchovanie alebo odoslanie pevného disku.

- 3. Uložte pevný disk do konzoly pevného disku.
- 4. Odskrutkujte štyri skrutky, ktoré zaisťujú pevný disk ku konzole pevného disku.
- 5. Zostavu pevného disku umiestnite do základne počítača.
- 6. Zatlačte zostavu pevného disku smerom doľava a pripojte ju ku konektoru na systémovej doske.
- 7. Odskrutkujte skrutku, ktorou je zostava pevného disku pripevnená k základni počítača.
- 8. Nainštalujte späť pamäťový modul (pozri [Spätná montáž pamäťového modulu](file:///C:/data/systems/insduo/sk/sm/memory.htm#wp1198546)).
- 9. Vložte späť batériu (pozri [Spätná inštalácia batérie](file:///C:/data/systems/insduo/sk/sm/battery.htm#wp1451569)).
- 10. Namontujte späť zostavu opierky dlaní (pozri [Spätná montáž zostavy opierky dlaní](file:///C:/data/systems/insduo/sk/sm/palmrest.htm#wp1063475)).
- 11. Namontujte späť klávesnicu (pozri [Spätná montáž klávesnice](file:///C:/data/systems/insduo/sk/sm/keyboard.htm#wp1205811)).
- 12. Dajte späť dvere so štítkom (pozri [Vrátenie dverí so štítkom späť](file:///C:/data/systems/insduo/sk/sm/label_do.htm#wp1205171) na miesto).

VAROVANIE: Skôr než zapnete počítač, zaskrutkujte späť všetky skrutky a overte, či nezostali vo vnútri počítača voľné skrutky. V opačnom<br>prípade sa počítač môže poškodiť.

# **Zostava ventilátora a chladiča procesora**

**Servisná príručka pre Dell™ Inspiron™ 1090** 

- [Demontáž zostavy ventilátora a chladič](#page-25-0)a procesora
- **O** [Spätná montáž zostavy ventilátora a chladič](#page-25-1)a pro
- VYSTRAHA: Pred prácou vnútri počítača si prečítajte bezpečnostné pokyny, ktoré ste dostali s vaším počítačom. Dalšie informácie o bezpečnosti a<br>overených postupoch nájdete na stránke so zákonnými požiadavkami portálu www.d
- VYSTRAHA: Ak z počítača vyberiete zostavu ventilátora a chladiča procesora, keď je chladič horúci, nedotýkajte sa kovového krytu zostavy<br>ventilátora a chladiča procesora.
- VAROVANIE: Opravovať počítač môže len oprávnený servisný technik. Záruka sa nevzťahuje na poškodenie spôsobené servisom, ktorý nebol<br>schválený spoločnosťou Dell™.
- VAROVANIE: Uzemnite sa pomocou uzemňovacieho pásika na zápästí alebo opakovaným dotýkaním sa nenatretého kovového povrchu (ako<br>napríklad konektor na vašom počítači), aby ste predišli elektrostatickému výboju.
- VAROVANIE: Aby ste predišli po**škodeniu systémovej dosky, vyberte hlavnú batériu (pozri <mark>[Odpojenie batérie](file:///C:/data/systems/insduo/sk/sm/battery.htm#wp1442926)</mark>) predtým, než začnete pracovať<br>vnútri počítača.**

### <span id="page-25-0"></span>**Demontáž zostavy ventilátora a chladiča procesora**

- 1. Postupujte podľa pokynov v časti [Skôr než](file:///C:/data/systems/insduo/sk/sm/before.htm#wp1435071) začnete.
- 2. Odstráňte dvere so štítkom (pozri [Odstránenie dverí so štítkom](file:///C:/data/systems/insduo/sk/sm/label_do.htm#wp1201059))
- 3. Demontujte klávesnicu (pozri [Demontáž klávesnice](file:///C:/data/systems/insduo/sk/sm/keyboard.htm#wp1201059)).
- 4. Demontujte zostavu opierky dlaní (pozri [Demontáž zostavy opierky dlaní](file:///C:/data/systems/insduo/sk/sm/palmrest.htm#wp1044787)).
- 5. Vyberte batériu (pozri [Odpojenie batérie](file:///C:/data/systems/insduo/sk/sm/battery.htm#wp1442926)).
- 6. Demontujte pamäťový modul (pozri čas [Demontáž pamäťového modulu](file:///C:/data/systems/insduo/sk/sm/memory.htm#wp1180211)).
- 7. Odpojte kábel zostavy ventilátora a chladiča procesora od konektora na systémovej doske.
- 8. Postupne (označené na chladiči procesora) uvoľnite tri skrutky so zapustenou hlavou, ktoré zaisťujú zostavu ventilátora a chladiča procesora na systémovej doske.
- 9. Vyberte zostavu ventilátora a chladiča procesora zo systémovej dosky.

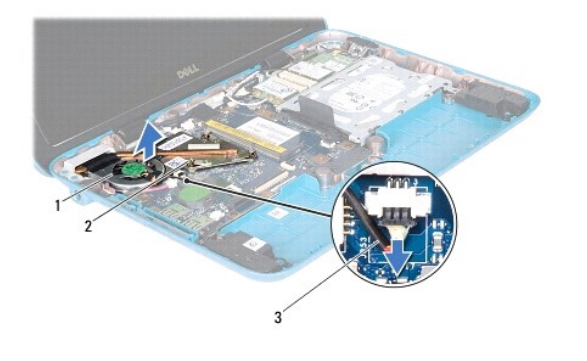

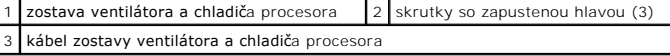

## <span id="page-25-1"></span>**Spätná montáž zostavy ventilátora a chladiča procesora**

**POZNAMKA:** Pôvodné tepelné mazivo môžete použiť znova, ak spätne montujete pôvodnú zostavu ventilátora a chladiča procesora. Ak vymieňate<br>zostavu ventilátora a chladiča procesora, použite tepelné mazivo, ktoré sa dodáva v

- 1. Postupujte podľa pokynov v časti [Skôr než](file:///C:/data/systems/insduo/sk/sm/before.htm#wp1435071) začnete.
- 2. Odstráňte tepelné mazivo zo spodnej časti zostavy ventilátora a chladiča procesora a znovu ho naneste.
- 3. Zarovnajte tri skrutky so zapustenou hlavou na zostave ventilátora a chladiča procesora s otvormi na skrutky na systémovej doske a postupne ich utiahnite (označené na chladiči procesora).
- 4. Pripojte kábel zostavy ventilátora a chladiča procesora ku konektoru na systémovej doske.
- 5. Nainštalujte späť pamäťový modul (pozri [Spätná montáž pamäťového modulu](file:///C:/data/systems/insduo/sk/sm/memory.htm#wp1198546)).
- 6. Vložte späť batériu (pozri [Spätná inštalácia batérie](file:///C:/data/systems/insduo/sk/sm/battery.htm#wp1451569)).
- 7. Namontujte späť zostavu opierky dlaní (pozri [Spätná montáž zostavy opierky dlaní](file:///C:/data/systems/insduo/sk/sm/palmrest.htm#wp1063475)).
- 8. Namontujte späť klávesnicu (pozri [Spätná montáž klávesnice](file:///C:/data/systems/insduo/sk/sm/keyboard.htm#wp1205811)).
- 9. Dajte späť dvere so štítkom (pozri [Vrátenie dverí so štítkom späť](file:///C:/data/systems/insduo/sk/sm/label_do.htm#wp1205171) na miesto).

# VAROVANIE: Skôr než zapnete počítač, zaskrutkujte späť všetky skrutky a overte, či nezostali vo vnútri počítača voľné skrutky. V opačnom<br>prípade sa počítač môže poškodiť.

#### **Kryty konektora Servisná príručka pre Dell™ Inspiron™ 1090**

- Demontáž [krytov konektora](#page-27-0)
- **O** Spätná montáž [krytov konektora](#page-27-1)
- VYSTRAHA: Pred prácou vnútri počítača si prečítajte bezpečnostné pokyny, ktoré ste dostali s vaším počítačom. Dalšie informácie o bezpečnosti a<br>overených postupoch nájdete na stránke so zákonnými požiadavkami portálu www.d
- VAROVANIE: Uzemnite sa pomocou uzemňovacieho pásika na zápästí alebo opakovaným dotýkaním sa nenatretého kovového povrchu (ako<br>napríklad konektor na vašom počítači), aby ste predišli elektrostatickému výboju.
- VAROVANIE: Opravovať počítač môže len oprávnený servisný technik. Záruka sa nevzťahuje na poškodenie spôsobené servisom, ktorý nebol<br>schválený spoločnosťou Dell™.
- VAROVANIE: Aby ste predišli po**škodeniu systémovej dosky, vyberte hlavnú batériu (pozri <mark>[Odpojenie batérie](file:///C:/data/systems/insduo/sk/sm/battery.htm#wp1442926)</mark>) predtým, než začnete pracovať<br>vnútri počítača.**

## <span id="page-27-0"></span>**Demontáž krytov konektora**

- 1. Postupujte podľa pokynov v časti [Skôr než](file:///C:/data/systems/insduo/sk/sm/before.htm#wp1435071) začnete.
- 2. Demontujte systémovú dosku (pozri [Demontáž systémovej dosky](file:///C:/data/systems/insduo/sk/sm/sysboard.htm#wp1032066)).
- 3. Zatlačte gumené jazýčky na kryte(krytoch) konektora a vytlačte ich von z otvorov na základni počítača.
- 4. Odstráňte kryt(y) konektora zo základne počítača.

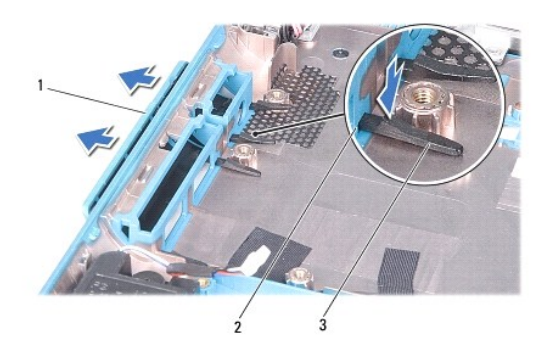

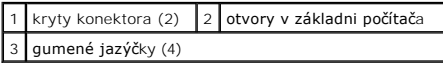

## <span id="page-27-1"></span>**Spätná montáž krytov konektora**

- 1. Postupujte podľa pokynov v časti [Skôr než](file:///C:/data/systems/insduo/sk/sm/before.htm#wp1435071) začnete.
- 2. Umiestnite kryt(y) konektora do správnej polohy.
- 3. Stlačte kryt(y) konektora a zatlačte ich cez otvory v základni počítača.
- 4. Namontujte späť systémovú dosku (pozri [Spätná montáž systémovej dosky](file:///C:/data/systems/insduo/sk/sm/sysboard.htm#wp1051855)).

VAROVANIE: Skôr než zapnete počítač, zaskrutkujte späť všetky skrutky a overte, či nezostali vo vnútri počítača voľné skrutky. V opačnom<br>prípade sa počítač môže poškodiť.

#### **Klávesnica**

**Servisná príručka pre Dell™ Inspiron™ 1090** 

- **O** [Demontáž klávesnice](#page-29-0)
- **O** Spätná montáž klávesn
- VYSTRAHA: Pred prácou vnútri počítača si prečítajte bezpečnostné pokyny, ktoré ste dostali s vaším počítačom. Dalšie informácie o bezpečnosti a<br>overených postupoch nájdete na stránke so zákonnými požiadavkami portálu www.d
- VAROVANIE: Opravovať počítač môže len oprávnený servisný technik. Záruka sa nevzťahuje na poškodenie spôsobené servisom, ktorý nebol<br>schválený spoločnosťou Dell™.
- VAROVANIE: Uzemnite sa pomocou uzemňovacieho pásika na zápästí alebo opakovaným dotýkaním sa nenatretého kovového povrchu (ako<br>napríklad konektor na vašom počítači), aby ste predišli elektrostatickému výboju.

## <span id="page-29-0"></span>**Demontáž klávesnice**

- 1. Postupujte podľa pokynov v časti **[Skôr než](file:///C:/data/systems/insduo/sk/sm/before.htm#wp1435071) začnete**.
- 2. Odstráňte dvere so štítkom (pozri [Odstránenie dverí so štítkom](file:///C:/data/systems/insduo/sk/sm/label_do.htm#wp1201059)).
- 3. Vyberte tri skrutky, ktoré upevňujú klávesnicu k základni počítača.

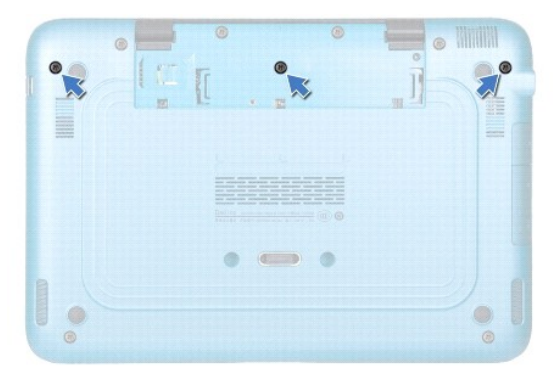

4. Prevráte počítač a displej otvorte čo najviac.

**VAROVANIE: Klobúčiky klávesov na klávesnici sú krehké, ľahko sa uvoľnia a ich osadenie je časovo náročné. Počas odpájania a manipulácie s klávesnicou buďte opatrný.** 

**VAROVANIE: Počas odpájania a manipulácie s klávesnicou buďte mimoriadne opatrný. Mohlo by dôjsť k poškriabaniu displeja.** 

5. Zasuňte plastové páčidlo medzi klávesnicu a zostavu opierky dlaní.

6. Vypáčte klávesnicu nahor a bez toho, aby ste silno ťahali, ju opatrne zdvihnite smerom k displeju.

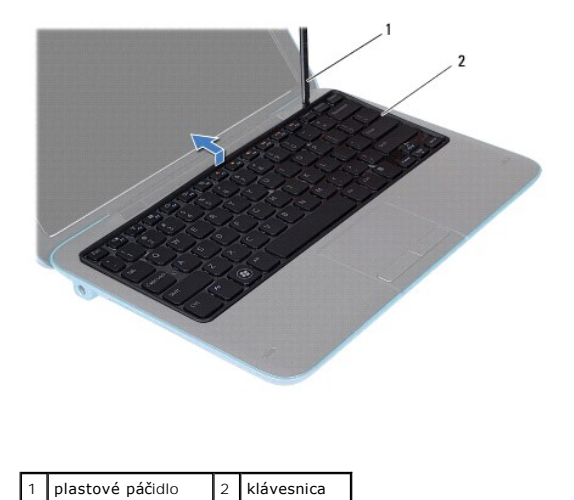

7. Vydvihnite západku konektora a odpojte kábel klávesnice z konektora na systémovej doske.

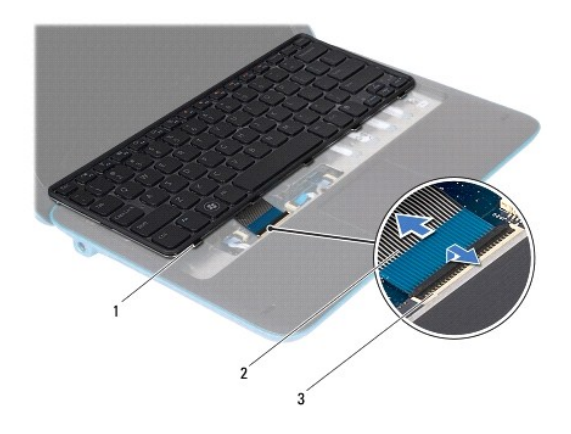

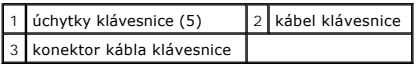

8. Vyberte klávesnicu z počítača.

# <span id="page-30-0"></span>**Spätná montáž klávesnice**

- 1. Postupujte podľa pokynov v časti [Skôr než](file:///C:/data/systems/insduo/sk/sm/before.htm#wp1435071) začnete.
- 2. Zasuňte kábel klávesnice do konektora na systémovej doske a zatlačením na západku konektora upevnite kábel.
- 3. Zasuňte zarážky na klávesnici do otvorov na zostave opierky dlaní a spustite klávesnicu na svoje miesto.
- 4. Zatvorte displej a prevráťte počítač.
- 5. Znovu namontujte tri skrutky, ktoré upevňujú klávesnicu k základni počítača.
- 6. Dajte späť dvere so štítkom (pozri [Vrátenie dverí so štítkom späť](file:///C:/data/systems/insduo/sk/sm/label_do.htm#wp1205171) na miesto).

VAROVANIE: Skôr než zapnete počítač, zaskrutkujte späť všetky skrutky a overte, či nezostali vo vnútri počítača voľné skrutky. V opačnom<br>prípade sa počítač môže poškodiť.

### **Dvere so štítkom**

**Servisná príručka pre Dell™ Inspiron™ 1090** 

- [Odstránenie dverí so štítkom](#page-32-0)
- [Vrátenie dverí so štítkom späť](#page-32-1) na miesto
- VYSTRAHA: Pred prácou vnútri počítača si prečítajte bezpečnostné pokyny, ktoré ste dostali s vaším počítačom. Dalšie informácie o bezpečnosti a<br>overených postupoch nájdete na stránke so zákonnými požiadavkami portálu www.d
- VAROVANIE: Opravovať počítač môže len oprávnený servisný technik. Záruka sa nevzťahuje na poškodenie spôsobené servisom, ktorý nebol<br>schválený spoločnosťou Dell™.
- VAROVANIE: Uzemnite sa pomocou uzemňovacieho pásika na zápästí alebo opakovaným dotýkaním sa nenatretého kovového povrchu (ako<br>napríklad konektor na vašom počítači), aby ste predišli elektrostatickému výboju.

## <span id="page-32-0"></span>**Odstránenie dverí so štítkom**

- 1. Postupujte podľa pokynov v časti **[Skôr než](file:///C:/data/systems/insduo/sk/sm/before.htm#wp1435071) začnete**.
- 2. Posunutím dverí so štítkom smerom von uvoľnite jazýčky na dverách zo štrbín na základni počítača.

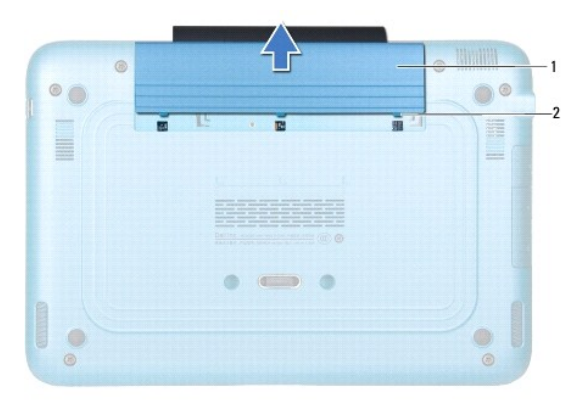

1 Dvere so štítkom 2 jazýčky dverí so štítkom (3)

## <span id="page-32-1"></span>**Vrátenie dverí so štítkom späť na miesto**

- 1. Postupujte podľa pokynov v časti [Skôr než](file:///C:/data/systems/insduo/sk/sm/before.htm#wp1435071) začnete.
- 2. Zarovnajte jazýčky dverí so štítkom so štrbinami na základni počítača a zasuňte ich na miesto.

## **Pamäťový modul**

**Servisná príručka pre Dell™ Inspiron™ 1090** 

- [Demontáž pamäťového modulu](#page-33-0)
- [Spätná montáž pamäťového modulu](#page-34-0)
- VYSTRAHA: Pred prácou vnútri počítača si prečítajte bezpečnostné pokyny, ktoré ste dostali s vaším počítačom. Dalšie informácie o bezpečnosti a<br>overených postupoch nájdete na stránke so zákonnými požiadavkami portálu www.d
- VAROVANIE: Opravovať počítač môže len oprávnený servisný technik. Záruka sa nevzťahuje na poškodenie spôsobené servisom, ktorý nebol<br>schválený spoločnosťou Dell™.
- VAROVANIE: Uzemnite sa pomocou uzemňovacieho pásika na zápästí alebo opakovaným dotýkaním sa nenatretého kovového povrchu (ako<br>napríklad konektor na vašom počítači), aby ste predišli elektrostatickému výboju.
- VAROVANIE: Aby ste predišli po**škodeniu systémovej dosky, vyberte hlavnú batériu (pozri <mark>[Odpojenie batérie](file:///C:/data/systems/insduo/sk/sm/battery.htm#wp1442926)</mark>) predtým, než začnete pracovať<br>vnútri počítača.**

**POZNÁMKA:** Na pamäťové moduly zakúpené od spoločnosti Dell sa vzťahuje záruka pokrývajúca váš počítač.

Informácie o type pamäte podporovanej počítačom nájdete v časti "Špecifikácie" v *príručke Setup Guide* (Príručka k nastaveniu), ktorá bola dodaná s vaším počítačom, alebo na stránke **support.dell.com/manuals**.

Váš počítač má jeden interný konektor SODIMM.

## <span id="page-33-0"></span>**Demontáž pamäťového modulu**

- 1. Postupujte podľa pokynov v časti [Skôr než](file:///C:/data/systems/insduo/sk/sm/before.htm#wp1435071) začnete.
- 2. Odstráňte dvere so štítkom (pozri [Odstránenie dverí so štítkom](file:///C:/data/systems/insduo/sk/sm/label_do.htm#wp1201059)).
- 3. Demontujte klávesnicu (pozri [Demontáž klávesnice](file:///C:/data/systems/insduo/sk/sm/keyboard.htm#wp1201059)).
- 4. Demontujte zostavu opierky dlaní (pozri [Demontáž zostavy opierky dlaní](file:///C:/data/systems/insduo/sk/sm/palmrest.htm#wp1044787)).
- 5. Vyberte batériu (pozri [Odpojenie batérie](file:///C:/data/systems/insduo/sk/sm/battery.htm#wp1442926)).
- **VAROVANIE: Nepoužívajte žiadne nástroje na roztiahnutie zaisťovacích svoriek pamäťového modulu, aby ste zabránili poškodeniu konektora pamäťového modulu.**
- 6. Na koncoch zásuvky pamäťového modulu prstami opatrne roztiahnite upevňovacie svorky, kým sa pamäťový modul nevysunie.

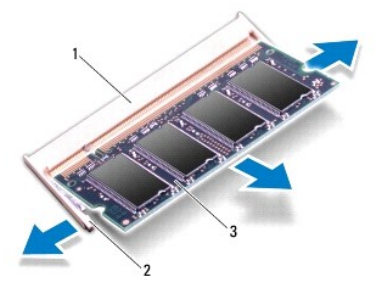

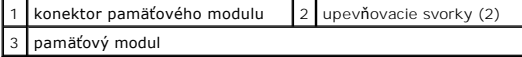

7. Vyberte pamäťový modul z konektora pamäťového modulu.

## <span id="page-34-0"></span>**Spätná montáž pamäťového modulu**

- 1. Postupujte podľa pokynov v časti [Skôr než](file:///C:/data/systems/insduo/sk/sm/before.htm#wp1435071) začnete.
- 2. Zarovnajte drážku na pamäťovom module so západkou na konektore pamäťového modulu.
- 3. Zasuňte pamäťový modul pod uhlom 45 stupňov pevne do konektora a potom ho tlačte smerom nadol, kým nezapadne na miesto. Ak nepočujete kliknutie, vyberte pamäťový modul a znova ho nainštalujte.

POZNÁMKA: Ak pamäťový modul nie je správne nainštalovaný, môže sa stať, že sa nezavedie systém počítača.

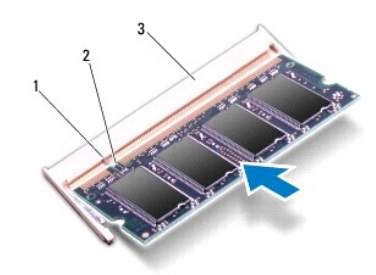

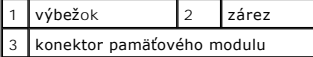

- 4. Vložte späť batériu (pozri [Spätná inštalácia batérie](file:///C:/data/systems/insduo/sk/sm/battery.htm#wp1451569)).
- 5. Namontujte späť zostavu opierky dlaní (pozri [Spätná montáž zostavy opierky dlaní](file:///C:/data/systems/insduo/sk/sm/palmrest.htm#wp1063475)).
- 6. Namontujte späť klávesnicu (pozri [Spätná montáž klávesnice](file:///C:/data/systems/insduo/sk/sm/keyboard.htm#wp1205811)).
- 7. Dajte späť dvere so štítkom (pozri [Vrátenie dverí so štítkom späť](file:///C:/data/systems/insduo/sk/sm/label_do.htm#wp1205171) na miesto).
- 8. Zapojte napájací adaptér do počítača a elektrickej zásuvky.
- 9. Zapnite počítač.

Postup pri overovaní veľkosti pamäte nainštalovanej v počítači:

Kliknite na Start (Štart) <sup>®</sup> → Control Panel (Ovládací panel)→ System and Security (Systém a zabezpečenie)→ System (Systém).

VAROVANIE: Skôr než zapnete počítač, zaskrutkujte späť všetky skrutky a overte, či nezostali vo vnútri počítača voľné skrutky. V opačnom<br>prípade sa počítač môže poškodiť.

# **Bezdrôtové karty Mini-Card**

**Servisná príručka pre Dell™ Inspiron™ 1090** 

- [Vybratie kariet Mini-Card](#page-35-0)
- Vlož[enie kariet Mini-Card](#page-36-0)
- VYSTRAHA: Pred prácou vnútri počítača si prečítajte bezpečnostné pokyny, ktoré ste dostali s vaším počítačom. Dalšie informácie o bezpečnosti a<br>overených postupoch nájdete na stránke so zákonnými požiadavkami portálu www.d
- VAROVANIE: Opravovať počítač môže len oprávnený servisný technik. Záruka sa nevzťahuje na poškodenie spôsobené servisom, ktorý nebol<br>schválený spoločnosťou Dell™.
- VAROVANIE: Uzemnite sa pomocou uzemňovacieho pásika na zápästí alebo opakovaným dotýkaním sa nenatretého kovového povrchu (ako<br>napríklad konektor na vašom počítači), aby ste predišli elektrostatickému výboju.
- VAROVANIE: Aby ste predišli po**škodeniu systémovej dosky, vyberte hlavnú batériu (pozri <mark>[Odpojenie batérie](file:///C:/data/systems/insduo/sk/sm/battery.htm#wp1442926)</mark>) predtým, než začnete pracovať<br>vnútri počítača.**

POZNÁMKA: Spoločnosť Dell neručí za kompatibilitu, ani neposkytuje podporu pre karty Mini-Card získané z iných zdrojov ako od spoločnosti Dell.

Ak ste si s počítačom objednali bezdrôtovú kartu Mini-Card, táto je už nainštalovaná.

Počítač má jednu zásuvku pre kartu Full Mini-Card a jednu pre karty Half Mini-Card.

- l Jedna zásuvka pre kartu Full Mini-Card podporuje bezdrôtovú sieť širokej oblasti (WWAN).
- ı J**edna zásuvka pre kartu Half Mini**-Card **podporuje bezdrôtovú sieť** miestnej oblasti (WLAN) alebo sieť Worldwide Interoperability for Microwave<br>Access (WiMax).

**POZNÁMKA:** V závislosti od konfigurácie počítača pri jeho predaji môže ale nemusí byť v zásuvke kariet Mini-Card už táto karta nainštalovaná.

### <span id="page-35-0"></span>**Vybratie kariet Mini-Card**

- 1. Postupujte podľa pokynov v časti [Skôr než](file:///C:/data/systems/insduo/sk/sm/before.htm#wp1435071) začnete
- 2. Odstráňte dvere so štítkom (pozri [Odstránenie dverí so štítkom](file:///C:/data/systems/insduo/sk/sm/label_do.htm#wp1201059)).
- 3. Demontujte klávesnicu (pozri [Demontáž klávesnice](file:///C:/data/systems/insduo/sk/sm/keyboard.htm#wp1201059)).
- 4. Demontujte zostavu opierky dlaní (pozri [Demontáž zostavy opierky dlaní](file:///C:/data/systems/insduo/sk/sm/palmrest.htm#wp1044787)).
- 5. Vyberte batériu (pozri [Odpojenie batérie](file:///C:/data/systems/insduo/sk/sm/battery.htm#wp1442926))
- 6. Odpojte anténne káble z kariet Mini-Card.
- 7. Odstráňte skrutku, ktorá upevňuje kartu(y) Mini-Card na systémovej doske.

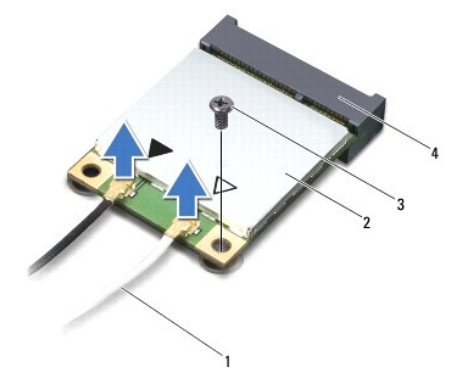

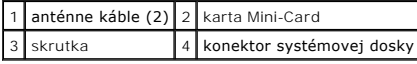

8. Vyberte kartu Mini-Card z konektora na systémovej doske.

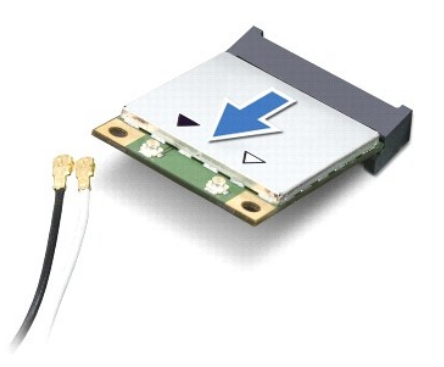

VAROVANIE: Keď karta Mini-Card nie je v počítači, vložte ju do ochranného antistatického obalu. Pre ďalšie informácie pozri "Protecting Against<br>Electrostatic Discharge" ["Ochrana pred elektrostatickým výbojom"] v bezpečnos

## <span id="page-36-0"></span>**Vloženie kariet Mini-Card**

- 1. Postupujte podľa pokynov v časti **Skôr než** začnete.
- 2. Vyberte novú(é) kartu(y) Mini-Card z obalu.

**VAROVANIE: Pri zasúvaní karty na miesto použite pevný a rovnomerný tlak. Ak použijete nadmernú silu, môžete poškodiť konektor.** 

**VAROVANIE: Konektory sú označené, aby sa zabezpečila správna inštalácia. Ak pocítite odpor, skontrolujte konektory na karte a na systémovej doske a kartu opäť zarovnajte.** 

**VAROVANIE: Ak sa chcete vyhnúť poškodeniu karty Mini-Card, nikdy káble neukladajte pod kartu.** 

- 3. Konektor karty Mini-Card zasuňte do konektora systémovej dosky pod 45- stupňovým uhlom.
- 4. Zatlačte druhý koniec karty Mini-Card do zásuvky na systémovej doske a zaskrutkujte skrutku, ktorá upevňuje kartu k systémovej doske.
- 5. Pripojte príslušné anténne káble ku karte Mini-Card, ktorú inštalujete. V nasledujúcej tabuľke nájdete farebnú schému anténnych káblov pre karty Mini-Card podporované vaším počítačom.

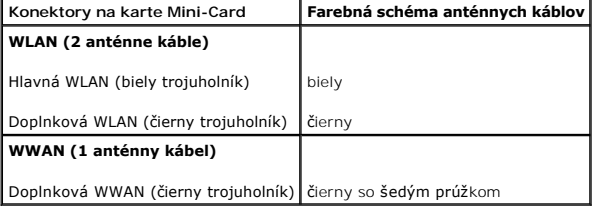

- 6. Vložte späť batériu (pozri [Spätná inštalácia batérie](file:///C:/data/systems/insduo/sk/sm/battery.htm#wp1451569)).
- 7. Namontujte späť zostavu opierky dlaní (pozri [Spätná montáž zostavy opierky dlaní](file:///C:/data/systems/insduo/sk/sm/palmrest.htm#wp1063475)).
- 8. Namontujte späť klávesnicu (pozri [Demontáž klávesnice](file:///C:/data/systems/insduo/sk/sm/keyboard.htm#wp1201059)).
- 9. Dajte späť dvere so štítkom (pozri [Vrátenie dverí so štítkom späť](file:///C:/data/systems/insduo/sk/sm/label_do.htm#wp1205171) na miesto).
- VAROVANIE: Skôr než zapnete počítač, zaskrutkujte späť všetky skrutky a overte, či nezostali vo vnútri počítača voľné skrutky. V opačnom<br>prípade sa počítač môže poškodiť.

10. Podľa potreby nainštalujte do počítača ovládače a pomocné programy.

**Z POZNÁMKA:** Ak chcete nainštalovať komunikačnú kartu z iného zdroja ako Dell, musíte nainštalovať aj vhodné ovládače a pomocné programy.

#### **Zostava opierky dlaní Servisná príručka pre Dell™ Inspiron™ 1090**

- [Demontáž zostavy opierky dlaní](#page-38-0)
- [Spätná montáž zostavy opierky dlaní](#page-39-0)
- VYSTRAHA: Pred prácou vnútri počítača si prečítajte bezpečnostné pokyny, ktoré ste dostali s vaším počítačom. Dalšie informácie o bezpečnosti a<br>overených postupoch nájdete na stránke so zákonnými požiadavkami portálu www.d
- VAROVANIE: Opravovať počítač môže len oprávnený servisný technik. Záruka sa nevzťahuje na poškodenie spôsobené servisom, ktorý nebol<br>schválený spoločnosťou Dell™.
- VAROVANIE: Uzemnite sa pomocou uzemňovacieho pásika na zápästí alebo opakovaným dotýkaním sa nenatretého kovového povrchu (ako<br>napríklad konektor na vašom počítači), aby ste predišli elektrostatickému výboju.
- VAROVANIE: Aby ste predišli po**škodeniu systémovej dosky, vyberte hlavnú batériu (pozri <mark>[Odpojenie batérie](file:///C:/data/systems/insduo/sk/sm/battery.htm#wp1442926)</mark>) predtým, než začnete pracovať<br>vnútri počítača.**

## <span id="page-38-0"></span>**Demontáž zostavy opierky dlaní**

- 1. Postupujte podľa pokynov v časti [Skôr než](file:///C:/data/systems/insduo/sk/sm/before.htm#wp1435071) začnete.
- 2. Odstráňte dvere so štítkom (pozri [Odstránenie dverí so štítkom](file:///C:/data/systems/insduo/sk/sm/label_do.htm#wp1201059))
- 3. Demontujte klávesnicu (pozri [Demontáž klávesnice](file:///C:/data/systems/insduo/sk/sm/keyboard.htm#wp1201059)).
- 4. Zatvorte displej a prevráťte počítač.
- 5. Demontujte šesť skrutiek zo základne počítača.

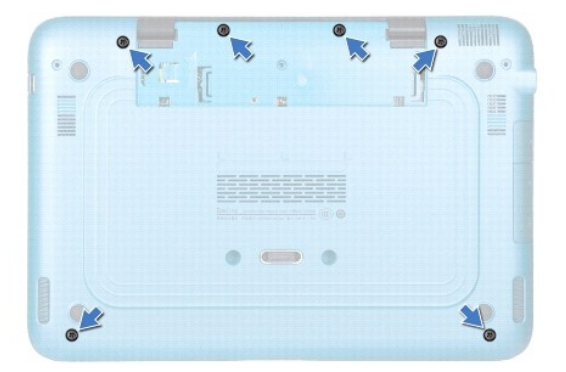

- 6. Prevráťte počítač a displej otvorte čo najviac.
- 7. Zdvihnite západku konektora a potiahnutím jazýčka odpojte kábel dotykového panela, kábel snímača v ľavej časti a kábel snímača v pravej časti.
- 8. Odskrutkujte štyri skrutky, ktorými je zostava opierky dlaní pripevnená k základni počítača.

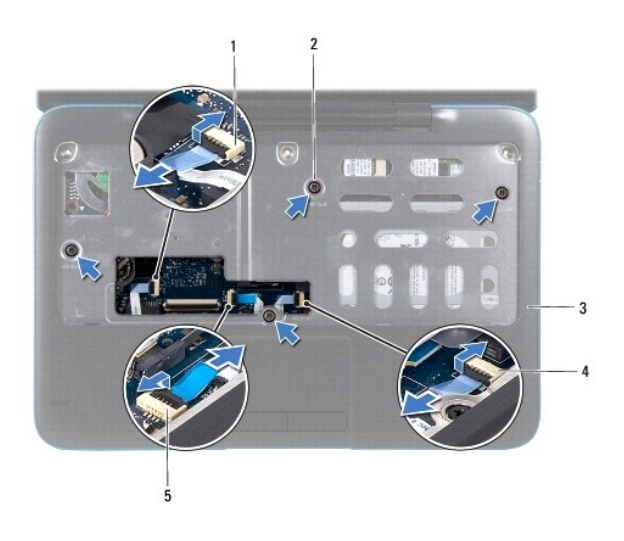

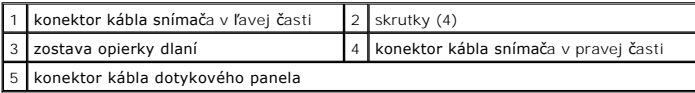

#### **VAROVANIE: Zostavu opierky dlaní opatrne oddeľte od základne počítača, aby sa opierka nepoškodila.**

9. Pomocou plastového páčidla opatrne vypáčte zostavu opierky dlaní pozdĺž zadného okraja a potom zostavu opierky dlaní vyberte zo základne počítača.

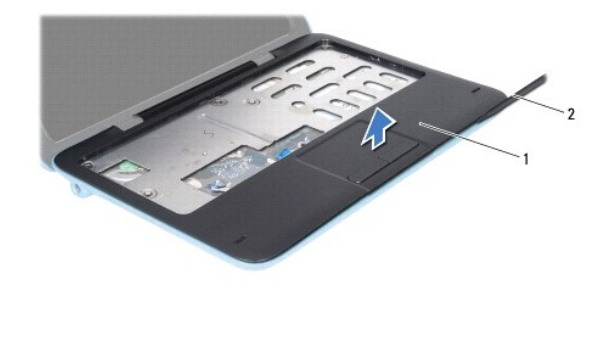

1 zostava opierky dlaní 2 plastové páčidlo

10. Zostavu opierky dlaní vyberte zo základne počítača.

## <span id="page-39-0"></span>**Spätná montáž zostavy opierky dlaní**

- 1. Postupujte podľa pokynov v časti [Skôr než](file:///C:/data/systems/insduo/sk/sm/before.htm#wp1435071) začnete.
- 2. Zarovnajte zostavu opierky dlaní so základňou počítača a zostavu opierky opatrne zacvaknite na miesto.
- 3. Zasuňte kábel dotykového panela, kábel snímača v ľavej časti a kábel snímača v pravej časti do konektorov na systémovej doske a zatlačením smerom nadol zaistite západky konektorov.
- 4. Dajte späť štyri skrutky, ktorými je zostava opierky dlaní pripevnená k základni počítača.
- 5. Namontujte späť klávesnicu (pozri [Spätná montáž klávesnice](file:///C:/data/systems/insduo/sk/sm/keyboard.htm#wp1205811)).
- 6. Naskrutkujte späť šesť skrutiek na základni počítača.
- 7. Vráte späť dvere so štítkom (pozri [Vrátenie dverí so štítkom späť](file:///C:/data/systems/insduo/sk/sm/label_do.htm#wp1205171) na miesto).

VAROVANIE: Skôr než zapnete počítač, zaskrutkujte späť všetky skrutky a overte, či nezostali vo vnútri počítača voľné skrutky. V opačnom<br>prípade sa počítač môže poškodiť.

- **Reproduktory Servisná príručka pre Dell™ Inspiron™ 1090**
- [Vybratie reproduktorov](#page-41-0)
- [Spätná inštalácia reproduktorov](#page-41-1)
- VYSTRAHA: Pred prácou vnútri počítača si prečítajte bezpečnostné pokyny, ktoré ste dostali s vaším počítačom. Dalšie informácie o bezpečnosti a<br>overených postupoch nájdete na stránke so zákonnými požiadavkami portálu www.d
- VAROVANIE: Uzemnite sa pomocou uzemňovacieho pásika na zápästí alebo opakovaným dotýkaním sa nenatretého kovového povrchu (ako<br>napríklad konektor na vašom počítači), aby ste predišli elektrostatickému výboju.
- VAROVANIE: Opravovať počítač môže len oprávnený servisný technik. Záruka sa nevzťahuje na poškodenie spôsobené servisom, ktorý nebol<br>schválený spoločnosťou Dell™.
- VAROVANIE: Aby ste predišli po**škodeniu systémovej dosky, vyberte hlavnú batériu (pozri <mark>[Odpojenie batérie](file:///C:/data/systems/insduo/sk/sm/battery.htm#wp1442926)</mark>) predtým, než začnete pracovať<br>vnútri počítača.**

## <span id="page-41-0"></span>**Vybratie reproduktorov**

- 1. Postupujte podľa pokynov v časti [Skôr než](file:///C:/data/systems/insduo/sk/sm/before.htm#wp1435071) začnete.
- 2. Demontujte systémovú dosku (pozri [Demontáž systémovej dosky](file:///C:/data/systems/insduo/sk/sm/sysboard.htm#wp1032066)).
- 3. Demontujte dve skrutky (jednu na každom reproduktore), ktoré upevňujú reproduktory na základni počítača.

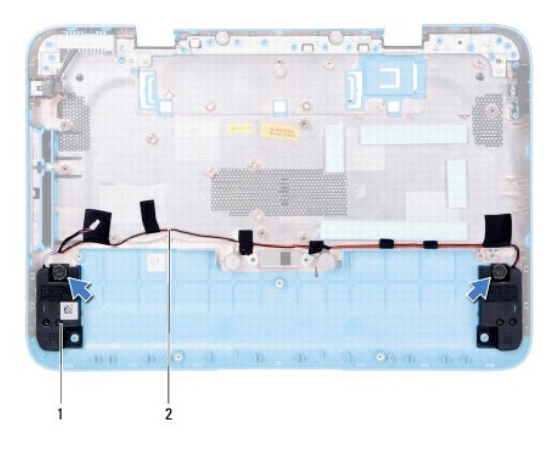

reproduktory (2)  $\begin{bmatrix} 2 \\ 2 \end{bmatrix}$  trasa kábla reproduktora

4. Vyberte reproduktory spolu s káblom zo základne počítača.

## <span id="page-41-1"></span>**Spätná inštalácia reproduktorov**

- 1. Postupujte podľa pokynov v časti [Skôr než](file:///C:/data/systems/insduo/sk/sm/before.htm#wp1435071) začnete.
- 2. Reproduktory umiestnite na základňu počítača a káble reproduktorov nasmerujte do vodiacich úchytiek.
- 3. Znovu vložte dve skrutky, ktoré zaisťujú reproduktory v základni počítača.
- 4. Namontujte späť systémovú dosku (pozri [Spätná montáž systémovej dosky](file:///C:/data/systems/insduo/sk/sm/sysboard.htm#wp1051855)).

VAROVANIE: Skôr než zapnete počítač, zaskrutkujte späť všetky skrutky a overte, či nezostali vo vnútri počítača voľné skrutky. V opačnom<br>prípade sa počítač môže poškodiť.

# **Systémová doska**

**Servisná príručka pre Dell™ Inspiron™ 1090** 

- [Demontáž systémovej dosky](#page-43-0)
- **O** [Spätná montáž systémovej dosky](#page-44-0)
- [Zadanie servisného štítku do nastavenia BIOS](#page-45-0)
- VYSTRAHA: Pred prácou vnútri počítača si prečítajte bezpečnostné pokyny, ktoré ste dostali s vaším počítačom. Dalšie informácie o bezpečnosti a<br>overených postupoch nájdete na stránke so zákonnými požiadavkami portálu www.d
- VAROVANIE: Opravovať počítač môže len oprávnený servisný technik. Záruka sa nevzťahuje na poškodenie spôsobené servisom, ktorý nebol<br>schválený spoločnosťou Dell™.
- VAROVANIE: Uzemnite sa pomocou uzemňovacieho pásika na zápästí alebo opakovaným dotýkaním sa nenatretého kovového povrchu (ako<br>napríklad konektor na vašom počítači), aby ste predišli elektrostatickému výboju.
- VAROVANIE: Aby ste predišli po**škodeniu systémovej dosky, vyberte hlavnú batériu (pozri <mark>[Odpojenie batérie](file:///C:/data/systems/insduo/sk/sm/battery.htm#wp1442926)</mark>) predtým, než začnete pracovať<br>vnútri počítača.**
- **VAROVANIE: Komponenty a karty uchopte za hrany, aby ste sa nedotkli kolíkov a kontaktov.**

## <span id="page-43-0"></span>**Demontáž systémovej dosky**

- 1. Postupujte podľa pokynov v časti **[Skôr než](file:///C:/data/systems/insduo/sk/sm/before.htm#wp1435071) začnete**.
- 2. Odstráňte dvere so štítkom (pozri [Odstránenie dverí so štítkom](file:///C:/data/systems/insduo/sk/sm/label_do.htm#wp1201059)).
- 3. Demontujte klávesnicu (pozri [Demontáž klávesnice](file:///C:/data/systems/insduo/sk/sm/keyboard.htm#wp1201059)).
- 4. Demontujte zostavu opierky dlaní (pozri [Demontáž zostavy opierky dlaní](file:///C:/data/systems/insduo/sk/sm/palmrest.htm#wp1044787)).
- 5. Vyberte batériu (pozri [Odpojenie batérie](file:///C:/data/systems/insduo/sk/sm/battery.htm#wp1442926)).
- 6. Demontujte pamäťový modul (pozri čas [Demontáž pamäťového modulu](file:///C:/data/systems/insduo/sk/sm/memory.htm#wp1180211)).
- 7. Demontujte karty Mini-Card (pozri [Vybratie kariet Mini-Card\)](file:///C:/data/systems/insduo/sk/sm/minicard.htm#wp1189423).
- 8. Demontujte zostavu pevného disku (pozri *Demontáž zostavy pevného disku*).
- 9. Vyberte gombíkovú batériu (pozri [Demontáž gombíkovej batérie](file:///C:/data/systems/insduo/sk/sm/coinbatt.htm#wp1186334)).
- 10. Demontujte zostavu ventilátora a chladiča procesora (pozri [Demontáž zostavy ventilátora a chladič](file:///C:/data/systems/insduo/sk/sm/heatsink.htm#wp1179902)a procesora).
- 11. Demontujte zostavu displeja (pozri Demontáž [zostavy displeja](file:///C:/data/systems/insduo/sk/sm/display.htm#wp1212160)).
- 12. Odpojte kábel konektora sieťového adaptéra od konektora na systémovej doske.
- 13. Odpojte kábel reproduktora od konektora na systémovej doske.
- 14. Odstráňte šesť skrutiek, ktoré upevňujú systémovú dosku k základni počítača.

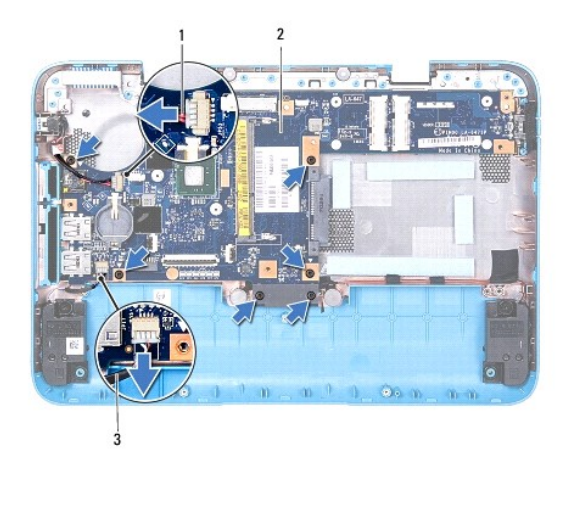

| 1 kábel konektora napájacieho adaptéra   2 systémová karta |  |
|------------------------------------------------------------|--|
| 3 kábel reproduktora                                       |  |

15. Opatrne uvoľnite konektory na systémovej doske zo zásuviek v počítači a vyberte systémovú dosku zo základne počítača.

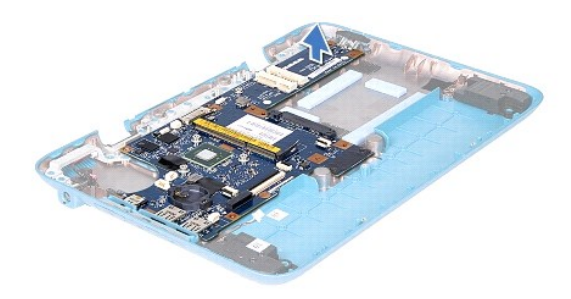

## <span id="page-44-0"></span>**Spätná montáž systémovej dosky**

- 1. Postupujte podľa pokynov v časti [Skôr než](file:///C:/data/systems/insduo/sk/sm/before.htm#wp1435071) začnete.
- 2. Konektory na systémovej doske zarovnajte so zásuvkami na základni počítača a umiestnite dosku na miesto.
- 3. Zaskrutkujte šesť skrutiek, ktoré upevňujú systémovú dosku k základni počítača.
- 4. Pripojte kábel reproduktora ku konektoru systémovej dosky.
- 5. Pripojte kábel konektora sieťového adaptéra ku konektoru na systémovej doske.
- 6. Namontujte späť zostavu displeja (pozri Spätná montáž [zostavy displeja\)](file:///C:/data/systems/insduo/sk/sm/display.htm#wp1205821).
- 7. Nainštalujte zostavu ventilátora a chladiča procesora (pozri [Spätná montáž zostavy ventilátora a chladič](file:///C:/data/systems/insduo/sk/sm/heatsink.htm#wp1187492)a procesora).
- 8. Namontujte späť gombíkovú batériu (pozri [Spätná montáž gombíkovej batérie](file:///C:/data/systems/insduo/sk/sm/coinbatt.htm#wp1180214)).
- 9. Namontujte späť zostavu pevného disku (pozri [Spätná montáž zostavy pevného disku](file:///C:/data/systems/insduo/sk/sm/hd-assem.htm#wp1181804)).
- 10. Namontujte späť karty Mini-Card (pozri Vlož[enie kariet Mini-Card\)](file:///C:/data/systems/insduo/sk/sm/minicard.htm#wp1181828).
- 11. Nainštalujte späť pamäťový modul (pozri [Spätná montáž pamäťového modulu](file:///C:/data/systems/insduo/sk/sm/memory.htm#wp1198546)).
- 12. Vložte späť batériu (pozri [Spätná inštalácia batérie](file:///C:/data/systems/insduo/sk/sm/battery.htm#wp1451569)).
- 13. Namontujte späť zostavu opierky dlaní (pozri [Spätná montáž zostavy opierky dlaní](file:///C:/data/systems/insduo/sk/sm/palmrest.htm#wp1063475)).
- 14. Namontujte späť klávesnicu (pozri [Spätná montáž klávesnice](file:///C:/data/systems/insduo/sk/sm/keyboard.htm#wp1205811)).
- 15. Dajte späť dvere so štítkom (pozri [Vrátenie dverí so štítkom späť](file:///C:/data/systems/insduo/sk/sm/label_do.htm#wp1205171) na miesto).
- VAROVANIE: Skôr než zapnete počítač, zaskrutkujte späť všetky skrutky a overte, či nezostali vo vnútri počítača voľné skrutky. V opačnom<br>prípade sa počítač môže poškodiť.
- 16. Zapnite počítač.
- **POZNÁMKA:** Po výmene systémovej dosky zadajte údaje servisného štítku do nastavenia BIOS novej systémovej dosky.
- 17. Zadajte servisný štítok (pozri [Zadanie servisného štítku do nastavenia BIOS](#page-45-0)).

## <span id="page-45-0"></span>**Zadanie servisného štítku do nastavenia BIOS.**

- 1. Presvedčte sa, či je napájací adaptér pripojený a či je hlavná batéria správne nainštalovaná.
- 2. Zapnite počítač.
- 3. Stlačením klávesu <F2> počas režimu POST prejdite do programu pre nastavenie systému.
- 4. Prejdite na kartu Bezpečnosť a zadajte servisný štítok do poľa **Set Service Tag** (Nastaviť servisný štítok).

**Servisná príručka pre Dell™ Inspiron™ 1090**

## **Poznámky, varovania a výstrahy**

**POZNÁMKA:** POZNÁMKA uvádza dôležité informácie, ktoré umožňujú lepšie využitie počítača.

**VAROVANIE: VAROVANIE uvádza možné poškodenie hardvéru alebo stratu údajov, ak sa nebudete riadiť pokynmi.** 

**VÝSTRAHA: VAROVANIE označuje možné poškodenie majetku, osobné zranenie alebo smrť.** 

#### **Informácie v tejto príručke sa môžu zmeniť bez predchádzajúceho upozornenia. © 2010 Dell Inc. Všetky práva vyhradené.**

Obchodné známky použité v tomto texte: Dell™ a logo DELL a Inspirom™ sú obchodné známky spoločnosti Dell Inc.; *Microsoft®, Windows*® a logo tlačidia Start vo *Windows* © sú<br>buď obchodné známky alebo registrované obchodné

Reprodukcia týchto materiálov akýmkoľvek spôsobom bez písomného súhlasu spoločnosti Dell Inc. je prísne zakázaná.

**November 2010 Rev. A00**